# X/Open System Verification Suite

LSB-FHS User and Installation Guide

VSXgen1.4 May 1999 LSB-FHS 2.1 April 2000

The Open Group

*1991, 1992, 1997, 1998, 1999, 2000 The Open Group*

All rights reserved. No part of this publication may be reproduced, stored in a retrieval system, or transmitted, in any form or by any means, electronic, mechanical, photocopying, recording or otherwise, without the prior permission of the copyright owners, except as stated in the License file accompanying this release.

Motif®, OSF/1®, and UNIX® are registered trademarks and the IT DialTone<sup>™</sup>, The Open Group<sup>TM</sup>, and the "X Device"<sup>TM</sup> are trademarks of The Open Group.

Any comments relating to the material in this document may be sent by electronic mail to the LSB-FHS support team at:

ajosey@opengroup.org

The Open Group

# **1. FOREWORD**

# **1.1 VSX DOCUMENTATION**

The X/Open Verification Suite, known as VSX, enables you to build and execute test programs which assess operating systems for conformance to standards. VSX consists of a number of separate packages, and is constructed by combining the VSXgen package with one or more add-on test packages to form a test suite.

**This guide describes the use of VSXgen together with the following test packages to test the Filesystem Hierarchy aspects of the Linux Standard Base:**

#### **LSB-FHS 2.1 April 2000**

**This guide is intended to provide in-depth information on the inner workings of this test package and the VSXgen framework. Please consult any toplevel README and/or INSTALL files associated with the test package for the latest information and distribution specific installation enhancements such as wrapper scripts to simplify test setup. Lastly, please do NOT use this guide if you wish to test any specifications other than those listed above.**

VSX uses part of a set of libraries and programs called *TET*. TET has its own documentation; this manual contains sufficient information on how to use TET in conjunction with VSX, but issues pertaining to TET installation and use of the more extended TET functionality will require the user to refer to the toolkit manuals.

The VSX User and Installation Guide is in four parts. Part 1 is the VSX User Guide, which gives information about the terminology and structure used in VSX. In addition, the User Guide tells you what resources and facilities you need to use VSX. Part 2 is the VSX Installation Guide, which gives you all the information you need to install and run VSX. It is a good idea to read both parts before you start installing and using VSX. Part 3 gives additional reference information in a series of appendices. Part 4 contains manual pages for various VSX utilities.

## *1.1.1 Part 1: VSX User Guide*

#### **Contents**

The terms used in the VSX documentation and the structure of VSX are explained in the User Guide, so that you are familiar with the VSX system before you start installation. The last chapter tells you the hardware, utilities, time and skills which are necessary to use VSX successfully.

#### **Layout**

The layout of the User Guide gives section and paragraph headings in the left margin. Additional sub-headings are in the body of the text.

Pages are numbered in the bottom right-hand corner, although references within the documentation are made by reference to chapter, not numbered pages. This system is used because when you format and print the VSX documentation, the pagination will vary between systems.

## *1.1.2 Part 2: VSX Installation Guide*

#### **Users**

The Installation Guide is written for people who are familiar with their system and who have some knowledge of the utilities and options available on it. The installation of VSX should be carried out by an experienced systems administrator, because of the wide range of implementations which can be verified by VSX.

During the stages of installation, VSX needs detailed information about your system. On a fully compliant system the configuration details can be found from the system

The Open Group

header files and the Conformance Document. On other systems you may need to obtain the information from the personnel who implemented the system.

#### **Contents**

Each chapter in the Installation Guide corresponds with a stage of installation and use of VSX. An overview of each chapter is provided in the User Guide. Some chapters contain supplementary information for specific test packages in the sections at the end of the chapter. You will need to refer to these sections when the generic part of the chapter indicates that a particular requirement only applies to some test packages, in order to determine if it applies to any of the test packages you are using. These sections may also describe additional procedures or requirements for each test package.

You can simply read the Installation Guide for detailed information about VSX. When you want to install VSX on your system, follow the instructions in the Action Points at the end of each section. Start from the first chapter and continue until you are ready to build the testsets and execute them. The final VSX stage enables you to report on the results of the building and execution stages. The last chapter of the Installation Guide gives information about interpreting the results of the VSX tests.

When you are familiar with VSX, you can use the appendix entitled ''Action Point Summary'' as a checklist.

#### **Layout**

The layout of the Installation Guide corresponds to that of the User Guide, with the addition of Action Points for you to effect after you have read each section.

# *1.1.3 Part 3: VSX Appendices*

The first appendix is a summary of the Action Points from the Installation Guide, which you can use when you are familiar with installing VSX. Other appendices contain the reference information you may need when you are using VSX.

## *1.1.4 Part 4: Manual Pages*

The commands used to install, build and execute the test suite and to produce reports are covered at a basic level in the installation guide. However, many of these commands have additional features which are described only in the manual pages.

# X/Open System Verification Suite

# Part 1: User Guide

# VSXgen1.4 May 1999

The Open Group

# **2. VSX TERMINOLOGY**

# **2.1 INTRODUCTION**

This chapter introduces the terms used in the VSX User and Installation Guides. The chapter tells you about the seven stages of using VSX, the terms and naming conventions used in describing the structure of VSX.

# **2.2 STAGES OF VSX**

VSX is used in a series of independent stages. When you have run all of the stages, you can read the VSX reports and interpret the results of the tests to assess the conformance of your system. As each stage is independent, you can re-run the verification suite starting at any of the stages without affecting any of the earlier stages in the suite.

# *2.2.1 Stage 1: Preparation*

In this stage, you check your system has enough file space available, add entries to the user and group databases and extract the VSX software from the distribution files for VSXgen and one or more test packages.

# *2.2.2 Stage 2: Configuration*

Next, the VSX configuration script interrogates your system for information and asks you questions on the screen. From this information, VSX generates configuration parameter files, which are used in the later stages of VSX to find out details about your system. Additionally, for some test packages you must configure character encodings for the VSX test locales, and install the test locales using the tools and file formats for your system.

## *2.2.3 Stage 3: Installation*

In this stage, VSX sets up the programs, libraries, include files and file systems which are needed to build and execute the test suite.

## *2.2.4 Stage 4: Building*

The building stage uses the VSX source files and the configuration parameter files to build and install executable test programs. This stage places results in a journal file, which is used by the reporting stage. You can choose to build the whole suite of test programs to test your system for conformance, or selected parts. Building selected parts is known as a partial build. In this stage you can also undo all or part of a previous building stage, for example, when you want to rebuild using a different compiler.

## *2.2.5 Stage 5: Execution*

When you have completed the preceding stages, you can run the tests to verify your system. VSX executes the test programs and keeps the results in a journal file for use by the reporting stage. You can choose to execute all of the installed tests at once, or choose a partial execution.

## *2.2.6 Stage 6: Reporting*

The reporting stage generates reports from the building and execution journal files. You can also produce a summary report for management information and a report comparing the results from several test executions.

# *2.2.7 Stage 7: Interpreting VSX Results*

Using the report generated by VSX, the test source code and the test strategy documentation, you can interpret the results in order to identify the causes of test failures.

# **2.3 STRUCTURE**

VSX uses a common structure for each of the building, execution and reporting stages to locate the different facilities that are to be verified. This is a four-level hierarchy consisting of the following levels:

## *2.3.1 Section*

A section corresponds with the primary source of the definition of an interface. For example, the LSB-FHS section LSB.fhs corresponds with the filesystem hierarchy definitions relating to the Linux Standard Base.

# *2.3.2 Area*

An area groups together test programs with a common theme, and is a sub-division of a section. For example, in the LSB-FHS section LSB.fhs (filesystem hierarchy tests for the Linux Standard Base), the area root holds all of the test programs for the area related to the root directory.

## *2.3.3 Testset*

A testset is the subdivision of an area. A testset usually relates directly to an interface definition.

## *2.3.4 Test*

A test tests a particular statement in a definition. A number of tests, which may depend on each other, make up the testset to assess the conformance of a particular interface.

# **2.4 NAMING CONVENTIONS**

The VSX naming convention numbers the tests within a testset executable sequentially, and corresponds with the test descriptions in the VSX manual. The naming conventions are as follows;

#### **Section**

*major-section*.*sub-section*

**Area**

*area-name*

**Testset directory** *testset-name.*

# **2.5 JOURNAL FILE**

A journal file is generated after the building, execution and cleanup stages, with the results of the stage. The journal file is a text file with control information on the front of each line. It is not usually necessary to examine these files directly, but if you do then details of the file format may be found in the TET manuals. The reporting stage uses the journal file as input when you are producing a formatted report.

# **3. VSX DIRECTORY STRUCTURE**

# **3.1 TOP LEVEL DIRECTORY STRUCTURE**

*3.1.1 Introduction*

There are the following directories in the top level of the VSX directory structure. This section gives a brief description of the top level, and is followed by sections with a detailed explanation of each directory hierarchy. These are described thus, with the VSX directory name following the descriptive directory name.

# *3.1.2 Binaries:* BIN

A common location for all the VSX commands you execute, for example, vrpt. You should include this directory in the search path for your shell.

*3.1.3 Manual:* MAN

Manual pages for the testsets and VSX programs, and test description and strategy files. The manual pages use the man macros package associated with [nt]roff for formatting.

*3.1.4 Results:* results

A directory under which the journal files for the installation, building, execution and cleanup stages are written.

*3.1.5 Source:* SRC

The source files for libraries and utilities used to configure, install and build VSX.

*3.1.6 Testroot:* TESTROOT

A directory containing the TESTROOT directory structure, used by default as the directory to install the executable testsets. You can change the location when you are configuring the parameter files.

*3.1.7 Testset:* tset

This directory hierarchy contains the source files which are used to build the VSX testsets. The testset directory contains section directories.

#### **Section**

The section directories are named using the naming conventions explained in the chapter entitled ''VSX Terminology''. Each section directory contains area directories, below which are the testsets.

Each testset directory holds the source programs and makefile for the testset.

The Test Case Controller executes the makefile to install the relevant files in the testroot directory.

# **3.2 SOURCE DIRECTORY STRUCTURE**

There are the following directories at the top of the source (or SRC) directory structure.

*3.2.1 Common:* common

The source files compiled during the installation stage, which are used to build the executable program vrpt and others used by VSX. In addition, this directory includes the source for the libraries used for building the testsets.

# *3.2.2 Install:* install

The scripts and associated files used to configure and install VSX.

*3.2.3 Subsets:* subsets

This directory contains subdirectories relating to each available VSX subset. The files for each subset contain information about the subset and the test package it belongs to, used in the configuration and installation stages of VSX.

*3.2.4 Library:* LIB

An empty directory, named LIB, which is used for the libraries compiled from the source in the directory common.

*3.2.5 Include:* INC

The unique VSX *include* files, used to build the common software and the testsets.

*3.2.6 System Include:* SYSINC

A copy of the *include* files for the system, which are modified during the installation stage to correct any deficiencies. Note that it is important to ensure that this copy reflects any changes made to the system *include* files.

# **3.3 MANUAL DIRECTORY STRUCTURE**

The manual directory contains the following directories.

*3.3.1 Common:* common

The manual entries for the common software elements, which correspond with the directories under the source directory structure.

*3.3.2 Testset:* tset

The manual entries, test descriptions and strategies for each VSX testset. The directory structure follows the naming conventions explained in the chapter entitled ''VSX Terminology''. The testset entries are T. files containing the manual pages (including test descriptions) for formatting with  $[nt]r$  of  $f$  -man, and L. files containing test descriptions and strategies used by vrpt.

# **3.4 TESTROOT DIRECTORY STRUCTURE**

This structure contains the executable programs for each of the testsets installed. The structure under the tset subdirectory follows the naming conventions explained in the chapter entitled ''VSX Terminology''. Each testset entry is an executable program and creates a matching  $\,d.$  directory entry which is used to hold any temporary files created while the testset is executing.

The BIN subdirectory is where utility programs and other binary files used by the executable testsets are placed, and may also contain scripts which must be edited by the user.

# **4. RESOURCES**

# **4.1 INTRODUCTION**

VSX requires the following major resources to run successfully:

- an adequate computer hardware environment
- the correct base utilities
- enough time to complete the task
- a system administrator with the necessary skill to run VSX.

# **4.2 COMPUTER HARDWARE**

## *4.2.1 Disk Space*

#### **Installation**

VSX uses a certain amount of disk space. This is described in detail in the chapter entitled ''PREPARATION''.

#### **Building and Execution**

To save disk space, you can build and execute selected sections of VSX. See the chapter entitled ''BUILDING VSX'' for more information.

*4.2.2 Exclusive Use*

It is recommended that you have exclusive use of the machine when you execute the tests. In particular, the operating system tests should only be executed when exclusive use is available since these tests may affect other users of the system.

## *4.2.3 Devices*

In order to execute all of the tests in VSX you will need the following devices to be available on your machine. These are only required for some subsets.

- 1. One or more mountable file systems.
- 2. A terminal at which a user is logged on while the tests are executing.

# **4.3 UTILITIES**

VSX assumes that the following utilities, which are defined in Volume 1 of XPG3, are available on your system. VSX also assumes that the utilities work in the way described in XPG3.

## *4.3.1 Bourne Shell*

The configuration and installation stages use scripts which are written for the Bourne shell, or a similar shell.

#### *4.3.2* make

The installation and building stages use make files.

#### *4.3.3 Compiler*

VSX requires a C compiler with the  $-E$  option, and a link editor. VSX assumes that when these utilities execute successfully, they will return an exit value of 0 (zero).

# *4.3.4 Library Archiver*

VSX requires a library archiver and other software to order the libraries. The ordering software may be inherent in the library archiver, the ranlib utility or the utility pair lorder and tsort.

## *4.3.5* awk

The reporting stage uses awk scripts.

# *4.3.6 Editors*

VSX uses the basic editor ed and the stream editor sed. The implementation of sed can be either in the style of System V or BSD. In addition, the configuration and installation stages use the utility grep extensively.

## *4.3.7 File Utilities*

To handle files, VSX uses the basic utilities  $cp$ , mv and rm. To handle file modes, VSX uses the utilities chown, chgrp and chmod and, for this reason, you must have access to these during the installation phase of VSX.

VSX also uses a variety of other commands and utilities (as described in Volume 1 of XPG3) during execution and uses the text formatter nroff to format the documentation.

## *4.3.8 Null Device*

VSX assumes that the file /dev/null is readable and writable by all users and behaves as described in XPG3.

# **4.4 TIME**

For an experienced VSX user, the installation and execution of VSXgen and the full set of test packages should take less than 24 hours. A longer period may be needed on slower processors, as the building stage and the header tests make considerable use of the compiler.

The design of VSX enables you to run the building and execution stages without intervention and to review the results afterwards.

# **4.5 SKILLS**

## *4.5.1 Using VSX*

To install, build and execute the tests correctly, you must be able to give detailed information about your system to VSX. VSX is not a product which can be loaded and run without assistance. VSX is designed for use by an experienced systems administrator who has considerable knowledge of the utilities available, the devices and their associated device files on the system. For example, you may need to know whether your system generates the EBUSY error if you attempt to remove a busy directory. Without this level of information, you may find difficulty in using VSX.

## *4.5.2 Interpreting Results*

When VSX reports on the results of the tests, the report may show that a facility does not work in the way that VSX expects. To investigate the cause of failed tests, you may need more information than is available from the VSX report. Considerable skill and an understanding of the operating system are necessary to gather this information and to investigate the results thoroughly.

# X/Open System Verification Suite

Part 2: Installation Guide

VSXgen1.4 May 1999 LSB-FHS 2.1 April 2000

The Open Group

# **5. PREPARATION**

# **5.1 INTRODUCTION**

Before you install VSX you must first check there is file space available and then create the user accounts. When you are ready to load the VSX distribution, you must unpack the distribution files and then check that the contents were extracted correctly. Finally, you can optionally remove any unwanted parts of the distribution.

# **5.2 PREPARING YOUR SYSTEM**

# *5.2.1 File Space Requirements*

The target file system must have enough free space available to build and execute the test suite. The amount of space required by each test package is given in the packagespecific sections at the end of this chapter. In addition VSXgen itself requires approximately 5 to 8 Mb free space, of which less than 1 Mb is for the TESTROOT directory.

## Note the following points:

- 1. The TESTROOT directory may be on a different file system, but it must be one that allows privileged access (e.g., it cannot be on a remote file system where user ID 0 will be mapped to an 'anonymous' user ID).
- 2. The disk usage is much greater on RISC systems due to the larger size of object and executable files. Where a range is given the higher figure is for a typical RISC system, but some systems have been known to require up to three times this amount.
- 3. You will need space to hold the reports. Allow 2Mb minimum.
- 4. The archiver and compiler may also use some temporary file space.
- 5. Disk usage in TESTROOT will be less if the executables use shared libraries.

hhhhhhhhhhhhhhhhhhhhhhhhhhhhhhhhhhhhhhhhhhhhhhhhhhhhhhhhhhhhhhhhhhhhhhh

## **Action Points**

1. Check there is enough free space available to unpack and install the software.

# *5.2.2 VSX User Accounts*

You must add one or more group names and one or more user names to the group and user databases on your system. The precise requirements vary between test packages. Refer to the package-specific sections at the end of this chapter for details.

The only requirements common to all packages are the user name vsx0 and the group name vsxg0. The home directory for user vsx0 must be a subdirectory of your **TET\_ROOT** directory. (If you do not have TET installed, you must first create a directory to be designated as your **TET\_ROOT** directory.)

The home directories of users vsx1 and vsx2 (if needed) must differ from that of vsx0.

The user vsx0 must have a login shell. The user ID and group ID values chosen must not exceed the value of **INT\_MAX** for the system.

If your system has extensions which are enabled by environment variables, and the default settings of these variables would cause behaviour to differ from that required for compliance, you must ensure that these variables are set so as to disable the extensions in the login script for user vsx0. For example, if the setting of the LANG environment variable is such that processes have a locale setting other than the C or POSIX locale on entry to main() then this would typically be disabled by adding the line

unset LANG

to the .profile for user vsx0.

#### **Action Points**

1. Check for the file INSTALL.LSB-FHS. This contains important information about installing the particular distribution of the LSB-FHS test suite.

hhhhhhhhhhhhhhhhhhhhhhhhhhhhhhhhhhhhhhhhhhhhhhhhhhhhhhhhhhhhhhhhhhhhhhh

- 2. Create a distinct group entry for vsxg0 and (if required by one of the test packages) distinct group entries for vsxg1 and vsxg2; usually in the file /etc/group.
- 3. If you do not already have TET installed, create a directory you wish to designate as your **TET\_ROOT** directory.
- 4. Create a distinct user entry for vsx0 in group vsxg0, with home directory located under your **TET\_ROOT**, and with a login shell; usually in the file /etc/passwd.
- 5. Make sure that the user vsx0 has write permission in the **TET\_ROOT** directory.
- 6. Add \$HOME/BIN and \$HOME/../bin to the command search path for user vsx0, and include it in the **PATH** environment variable set in the login script for user vsx0.
- 7. Ensure that any extensions enabled by environment variables that would cause non-compliant behaviour are disabled in the login script for user vsx0.
- 8. For some test packages, if the implementation supports supplementary groups, the user vsx0 should have the maximum number of supplementary groups associated with it. These supplementary groups must exclude the groups vsxg1 and vsxg2. The group ID values chosen must not exceed the value of **INT\_MAX** for the system.
- 9. If required by one of the test packages, create a distinct user entry for vsx1 in group vsxg1, in the password file. The home directory must differ from that of user vsx0.
- 10. If required by one of the test packages, create a distinct user entry for vsx2 in group vsxg2, in the password file. The home directory must differ from that of user vsx0.

# **5.3 LOADING THE VSX DISTRIBUTION**

#### *5.3.1 Unpacking the Distribution Files*

The sources for VSXgen and each VSX test package may be distributed separately as compressed cpio or tar archives, or a single archive.

When you unpack the distribution files, the contents are installed in a hierarchy which starts from the current working directory. Make sure you log in as the user vsx0 and unpack the files in the tet directory (the directory above the home directory), to ensure that the access permissions and locations for the files are correct.

#### **Action Points**

1. Log in to the test system as the user vsx0, who must be the owner of all the loaded files.

hhhhhhhhhhhhhhhhhhhhhhhhhhhhhhhhhhhhhhhhhhhhhhhhhhhhhhhhhhhhhhhhhhhhhhh

- 2. Ensure you are working in the vsx0 home directory and that you have write permission in that directory.
- 3. Unpack the distribution files for VSXgen and the test packages you wish to use, using appropriate commands to decompress each file and extract all files from the resulting POSIX cpio or tar archive, e.g. for the the LSB-FHS2.1-X test suite which is distributed as a single archive comprising the TET and VSXgen framework (vtools and vsxgen), as well as the LSB-FHS testset in tar format:

cd /home/tet/tests tar zxvf LSB-FHS2.1-1.tar.gz

## *5.3.2 Checking the Contents*

When you have finished unpacking the files, the following main directories should be in the vsx0 home directory:

#### **Directory Name Summary of contents**

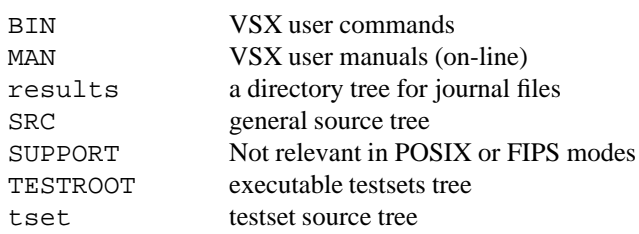

In addition, a number of other files should be in the vsx0 home directory. The most important ones to look for are the test package release identification files, called *pkg*rel*num*, where *pkg* is the package name (e.g. LSB-FHS) and *num* is the release number of the package. This is the last file written to each test package archive. Its presence tells you that all the contents of the archive have been read.

hhhhhhhhhhhhhhhhhhhhhhhhhhhhhhhhhhhhhhhhhhhhhhhhhhhhhhhhhhhhhhhhhhhhhhh

#### **Action Points**

1. Change to the vsx0 home directory (using cd) and list the directory. Check the expected subdirectories and the release identification files for each test package are there.

If they are not, check that there were no read errors while the archives were being read and that there is space available on the file system.

2. Check that the release numbers given in the test-package specific Action Points for this chapter correspond with the release identification files.

# **5.4 REMOVING UNWANTED VSX DATA (OPTIONAL)**

When you want to save space on your system and you do not want to install the tests for some sections, you can remove parts of the VSX distribution. Refer to the packagespecific sections at the end of this chapter to identify which parts of each test package you might be able to remove.

hhhhhhhhhhhhhhhhhhhhhhhhhhhhhhhhhhhhhhhhhhhhhhhhhhhhhhhhhhhhhhhhhhhhhhh

## **Action Points**

1. Remove any unwanted sections from the directories tset and MAN/tset.

# **5.5 LSB-FHS PREPARATION**

# *5.5.1 File Space Requirements*

The LSB-FHS test package requires in the region of 2 to 10 Mb of free space, of which 2 Mb is for the TESTROOT directory.

hhhhhhhhhhhhhhhhhhhhhhhhhhhhhhhhhhhhhhhhhhhhhhhhhhhhhhhhhhhhhhhhhhhhhhh

*5.5.2 VSX User Accounts*

## **Action Points**

- 1. (This feature of testset merging is not supported in LSB-FHS 2.1, but maybe in a future release). If this testset is going to be merged with the VSX-PCTS subset, the vsx0 home directory must be called vsx4 otherwise the requirement is only that the directory be below the TET directory.
- 2. It is recommended for LSB-FHS 2.1 that the testsuite be installed within a directory called /home/tet/tests/lsb-fhs.

hhhhhhhhhhhhhhhhhhhhhhhhhhhhhhhhhhhhhhhhhhhhhhhhhhhhhhhhhhhhhhhhhhhhhhh

# *5.5.3 Loading The LSB-FHS Distribution*

#### **Action Points**

1. The name of the LSB-FHS release is determined by the identification file which is the last file in the archive, and takes the form LSB-FHSrelX.Y-Z where X.Y is the FHS specification revision number for this test suite and Z is the release level. See the release notes for the current release level.

# **6. CONFIGURING VSX**

# **6.1 INTRODUCTION**

When you receive VSX, the source code is written to run even when your system does not yet conform fully to the specification. The construction of VSX enables it to run on a wide range of implementations, by including a configuration stage.

During the configuration stage, VSX finds out the specific details about your system and uses the information to generate parameter files for the system. VSX finds the information both by interrogating your system and by asking you questions.

Before you start, you must establish an installation directory and find out the information which is needed for configuration. Read this chapter and write the information for your system next to each action point. When you have finished configuring VSX, check the parameter files are correct for your system.

# **6.2 INSTALLATION DIRECTORY**

The directory you use to install the testsets may be on a different file system from the distribution directory. The file system must have enough space available for the executable testsets. A default installation directory is provided, named TESTROOT in the vsx0 home directory. If you choose a directory that does not already exist, it will be created by the VSX installation procedure.

For some test packages (as indicated in the package-specific sections at the end of this chapter), if you are testing for conformance to FIPS 151 the installation directory must support the inheritance of parent directory group ID. The method of achieving this (if it is not the default) is implementation dependent, but will typically be either an option when the file system is created, or a mode setting on the individual directories which support the feature. If the method used involves the setting being inherited by subdirectories when they are created and there is an existing directory hierarchy under the installation directory which is not set up to support the inheritance of parent directory group ID, then you must remove the tset subdirectory and everything below it.

It is recommended that you set the environment variable TET\_EXECUTE to the pathname of the installation directory in your login script. For example, if you are using a Bourne-type shell and the default location for the installation directory, include the lines

TET\_EXECUTE=\$HOME/TESTROOT export TET\_EXECUTE

in the .profile for the vsx0 login.

## **Action Points**

1. Choose a directory for the installation of testset executables. The default is TESTROOT under the vsx0 home directory.

hhhhhhhhhhhhhhhhhhhhhhhhhhhhhhhhhhhhhhhhhhhhhhhhhhhhhhhhhhhhhhhhhhhhhhh

2. Set the environment variable TET\_EXECUTE in the vsx0 login script to the pathname of the testroot directory. If you are using the LSB-FHS 2.1 distribution and installing the test suite in the recommended location of /home/tet/tests/lsb-fhs you can dot in the profile provided in the file called /home/tet/tests/lsb-fhs/profile. This file will setup the environment needed to run the test suite and also provide some useful shell functions.

3. If you are using the LSB-FHS 2.1 distribution , a configuration and installation wrapper is provided to guide you through the complete installation:

sh install\_wrapper.sh

# **6.3 PARAMETERS**

## *6.3.1 Introduction*

The shell script included with VSX for configuration interrogates your system and asks you questions on the screen. There are VSX default values which you can use, or you can choose to start with the defaults in a parameter file which has already been set up. A list of the parameter files available is given when the configuration script starts. See also the section entitled ''CREATING PARAMETER FILES'' at the end of the chapter.

## *6.3.2 Libraries*

When VSX interrogates your system, it searches libraries in an order which ensures that the standard C library is checked last. Give the names of other libraries to search in the order you want VSX to use them. Note that if loadable objects with the same name appear in different libraries, problems may occur when you are compiling if the libraries are searched in the wrong order.

# **6.4 VSX CONFIGURATION SCRIPT**

## *6.4.1 Introduction*

The configuration script finds or requests information about the following subjects. When the configuration script asks a question on the screen, you can use the default value, shown in brackets, or type the answer for your system. The sections on the following pages tell you what information VSX is looking for. The package-specific sections at the end of this chapter may indicate additional requirements or restrictions on the answers you give to some of these questions.

Note that the defaults (shown in parentheses) in the text on the following pages are the VSX defaults. When you use a parameter file which has already been set up, the defaults on the screen will be taken from the parameter file you chose. When you rerun the configuration script later, the defaults are taken from the previous run unless you use a parameter file.

## *6.4.2 General Information*

#### **Parameter File**

Choose a parameter file from the list shown on the screen. Alternatively, press RETURN to start with values from a previous run if any, otherwise the VSX defaults.

#### **Mode**

This determines which test mode you wish to run. Some or all of the following modes will be offered, depending on which test packages are available:

- POSIX90 tests compliance to POSIX.1-1990, the lsb-fhs testset can be run in this mode.
- POSIX96 tests compliance to POSIX.1-1996, the lsb-fhs testset can be run in this mode.

#### **Subset**

A list of the subsets that support the chosen test mode from each available test package is displayed. Enter a space-separated list of the subsets which contain tests you wish to run (default: all subsets that support the chosen test mode).

If only one subset supports the chosen test mode, its name is displayed and the question is not asked.

#### **Name**

Your name in the way you want it shown on reports.

#### **Agency**

Your agency name, to use on reports.

#### **System**

The operating system name and the release number, to use on reports.

#### **Installation Directory**

The name of the installation directory for the executable testsets (default: \$HOME/TESTROOT). You can choose any other directory you want to use, to make the best use of the file space available. The installation directory is also known as the testroot directory.

#### **Machine Speed**

The speed of your machine, in the range  $1-10$ , where 1 is very fast and 10 is slow (default: 5). For example, the speed of an average workstation is rated 5 on this scale. It is better to underestimate the speed of your machine than to overestimate it.

The speed rating is used to determine how much time to allow a test before timing out, usually in cases where a test has failed. The speed rating does not affect the execution time for VSX significantly.

#### **Include Files**

The system's *include* directories in order of searching (default: /usr/include).

#### **C Compiler**

The name of the C compiler (default: c89 or cc).

#### **C Compiler Special Command Line Options**

This question prompts for special command line options for your C compiler. If you want to compile parts of the suite with special options, you can specify them when you build the parts with the Test Case Controller. The code is not usually optimised.

If the list of system *include* directories specified earlier is not the default for the C compiler, then add -I/*directory* options as necessary.

#### **C Compiler Special Link Editor Options**

The next question prompts for special link editor options for your compiler. The default options are usually adequate. However, it should be noted that the C compiler special command line options are **not** used on the link command line, and thus some of these special options may need to be repeated here.

#### **Libraries**

The location of the library maintenance utilities ar, lorder, tsort and ranlib. This is requested when they are not in the user's **PATH**.

#### **Files**

The location of the commands to change file ownership, file group ownership and file modes; namely chown, chgrp and chmod. This is requested when they are not in the user's **PATH**.

#### **Additional Libraries**

Libraries, other than the C library and specific libraries asked for individually, used by your system for some of the routines (for example -lmalloc). Give one library name each time the question is asked.

Note that some questions about specific libraries may be asked **after** this question, if they are only needed by certain subsets.

#### **ANSI vprintf Function**

Whether the ANSI functions  $vprint(f)$  and  $vfprint(f)$  are supported  $(y/n,$ default: y).

#### *6.4.3 Compiler Characteristics and Libraries*

VSX uses a series of small C programs to test your compiler and libraries.

#### *6.4.4 Subset-specific Information*

Information needed by individual subsets is asked at this point. Refer to the packagespecific sections at the end of this chapter for details.

#### *6.4.5 Optional Information*

The following questions are only asked if the information is needed by one or more of the subsets you have selected. The package-specific sections at the end of this chapter indicate which questions apply to the subsets and test mode you have selected.

#### **Maths Library**

The location of the archive library which contains your maths library routines if there is one (default:  $-lm$ ).

#### *6.4.6 Running the Configuration Script*

When you execute the configuration script and answer the questions, messages appear on the screen which tell you when the script is updating the parameter files.

hhhhhhhhhhhhhhhhhhhhhhhhhhhhhhhhhhhhhhhhhhhhhhhhhhhhhhhhhhhhhhhhhhhhhhh

#### **Action Points**

- 1. Read through the configuration script section and write down any information you will need to use which is different from the defaults.
- 2. Execute the shell script config.sh which is in the BIN directory. When you have included this directory in your **PATH**, you can execute the command from any location.
- 3. Answer the questions which the configuration script asks.

# **6.5 CHECKING THE PARAMETER FILES**

When you have run the configuration script and answered the questions, VSX generates two files in the SRC directory. One contains configuration parameters and the other is a header file containing *include* file elements.

#### *6.5.1 Configuration Parameters File*

The parameters file, named vsxparams, contains the configuration constants for your system which VSX uses during the installation and building stages. The installation stage uses the parameters file to modify makefiles to suit your system and to generate the files tetbuild.cfg, tetexec.cfg and tetclean.cfg which are used by the Test Case Controller. The parameters file contains a set of parameters which are defined in a format suitable for inclusion in a Bourne shell script:

#### *parameter*−*name*="*parameter*−*value*"

Note that you must include the quotation marks. A description of the use and possible values for the parameter precedes each parameter setting. You can change the values of parameters in the file without re-running the configuration script.

The Open Group

#### **Action Points**

1. Check the values in the configuration parameters file SRC/vsxparams and edit the *parameter*−*name* lines if necessary.

hhhhhhhhhhhhhhhhhhhhhhhhhhhhhhhhhhhhhhhhhhhhhhhhhhhhhhhhhhhhhhhhhhhhhhh

#### *6.5.2 Configuration Header File*

The source files used in the installation and building stages of VSX will not compile unless your header files contain the definitions used by the source code for the subsets you have selected. The configuration script checks your system header files for these definitions and, when some are missing, creates a header file, named vsxconfig.h, with a list of the definitions which are missing from your system.

Note that VSX uses NSIG in signal.h, which is not in POSIX.1. However, this is required to find the highest signal number. This must be set to the highest number that a signal can take plus one.

When the configuration script adds a definition to this file, a message appears on the screen.

#### **Definitions**

The list may contain missing elements of the following types:

- 1. Where the value of a defined constant is unlikely to vary between systems, the configuration header file uses the most common value.
- 2. Where the value of a defined constant is likely to vary between systems, the configuration header file uses a value of −1. You can change the value to one which is more suitable for your system, or leave it as −1. However, VSX only functions correctly when all of these values have been changed to the correct values for your system. Some tests will fail when values are left as −1. For example if your signal.h file does not include the signal SIGABRT, you can map it onto the signal SIGIOT in the configuration header file, by adding the definition

#define SIGABRT SIGIOT

- 3. Where defined constants are missing from the file limits.h, the configuration header file uses the minimum acceptable value.
- 4. Where type definitions are missing the configuration header file will contain a dummy typedef statement. You should replace the token <type> with the correct type for your system. If a type definition appears in more than one header file, it must be protected against redefinition in the same way in all the headers that define it, otherwise it must be protected against multiple inclusions of the header that defines it. You may also need to move the type definition so that it appears before any declarations that use the type name.
- 5. Where structure definitions are missing the configuration header file will contain a dummy struct statement. You should replace the token <members> with the correct structure members for your system.
- 6. Where extern declarations are missing the configuration header file will contain the correct declaration.

hhhhhhhhhhhhhhhhhhhhhhhhhhhhhhhhhhhhhhhhhhhhhhhhhhhhhhhhhhhhhhhhhhhhhhh

## **Action Points**

- 1. Check the SRC/vsxconfig.h file to ensure that the values are correct for your system. If you are using the LSB-FHS 2.1 distribution, and the install\_wrapper.sh script it will edit this file automatically patching up the value for NSIG to be \_NSIG.
- 2. Check that the values of all the varying defined constants have been changed from −1 to the values for your system.
- 3. Check that the values of the other defined constants are correct for your system.
- 4. Check that all dummy statements have been changed to valid ones.
- 5. If you re-run config.sh at a later time, it will overwrite SRC/vsxconfig.h, so make sure you copy it first.

## *6.5.3 IMPORTANT*

When VSX creates the configuration header file with a list of definitions, the indication is that your system does not conform to POSIX.1. If you are unable to give the correct values for the definitions in the file, you may find that some of the VSX sources do not compile and that some of the tests fail.

You must check all the values for the definitions added to this file, to ensure that they are suitable for your system. Incorrect values may cause particular tests to function incorrectly. If this happens, it is much more difficult to ascertain the cause of the error. As this information is not available to all users, you may need assistance from the personnel who implemented your system.

# **6.6 CREATING PARAMETER FILES**

You can create a new parameter file by copying the vsxparams file to the directory install/params.data. If you re-run the configuration script, you can choose to use any of the files in this directory to provide the default values for your system. The default values are taken from the file SRC/vsxparams unless you choose a different parameter file.

# **6.7 TOP LEVEL MAKEFILE**

The VSX configuration script generates a Makefile in the vsx0 home directory. This contains commands to be executed in the installation stage. Many of the commands needed are implementation-specific and so must be configured by the user. Only the commands needed for the subsets and test mode you have selected are placed in the template Makefile.

The operations that must be performed by the configured commands are described in the following sections. You need only refer to the descriptions of the targets that appear in the template that has been created by config.sh.

The Makefile is provided for convenience should the installation stage need to be repeated. However, as the configured commands must be executed as a privileged user, you may, if you prefer, choose not to use the Makefile and execute the necessary commands by hand instead.

## *6.7.1 Privilege Check*

The privchk target checks that make has been executed with the necessary privileges. The default commands assume that these privileges are associated with user ID 0 and use the commands id and grep to check the current user ID value.

# *6.7.2 Parent Directory Group ID*

The dirgid target sets up the testroot directory to support the inheritance of parent directory group ID. The default commands assume that this is done by setting the S ISGID bit on the directory.

## *6.7.3 Execute Install Script as User* vsx0

The install target executes the VSX installation script install.sh with the user ID of user vsx0. Since the script expects the environment variable **HOME** to contain the vsx0 home directory, these commands must ensure that it is set appropriately.

## *6.7.4 Assign Privileges to* chmog *Program*

The chmogpriv target gives the program chmog the appropriate privilege to change the mode, owner and group of any file and to assign privileges to executable files. The default commands make the program setuid root.

## *6.7.5 Additional Subset-specific Targets*

The Makefile may also contain additional targets that are specific to the subsets you have selected. Refer to the package-specific sections at the end of this chapter for details.

## *6.7.6 Non-configured Commands*

The top level Makefile may also perform some of the following operations, using commands that do not need to be configured by the user:

hhhhhhhhhhhhhhhhhhhhhhhhhhhhhhhhhhhhhhhhhhhhhhhhhhhhhhhhhhhhhhhhhhhhhhh

- Creates the testroot directory if it does not already exist.
- Additional subset-specific operations.

#### **Action Points**

- 1. Edit the Makefile in the vsx0 home directory.
- 2. Configure the implementation-specific installation commands correctly for your system.
- 3. If you re-run config.sh at a later time, it will overwrite Makefile, so make sure you copy it first.

# **6.8 USER-SUPPLIED INTERFACE ROUTINES**

## *6.8.1 Introduction*

There should be no need to adjust the default supplied with the LSB-FHS 2.1 distribution.

Depending on the test mode selected, VSX needs to use a variety of functions which are not in the corresponding specification in order to set up the conditions required to execute tests of system interfaces which are. Since this functionality can be defined in any way a system implementor requires, VSX has a file which needs to be edited to define these functions prior to the compilation of the test suite.

For example, VSX needs to obtain *appropriate privileges* in many tests. Since the means of obtaining these privileges is not specified in POSIX.1, it is configurable in the file SRC/userintf.c.

As supplied with VSX, these routines make use of system interfaces commonly found on many systems. The file contains sensible defaults and if, after reviewing these, you

The Open Group

decide that they are not appropriate for your system, you should modify the routines as necessary before the VSX test suite is installed.

Only the routines needed for the subsets and test mode you have selected are placed in the template userintf.c file. Descriptions of the individual interfaces may be found below. You need only refer to the descriptions of the routines that appear in the template that has been created by config.sh.

# *6.8.2* setprv()

setprv() provides the current process with *appropriate privileges*. The argument specifies what privilege is being requested from the following set:

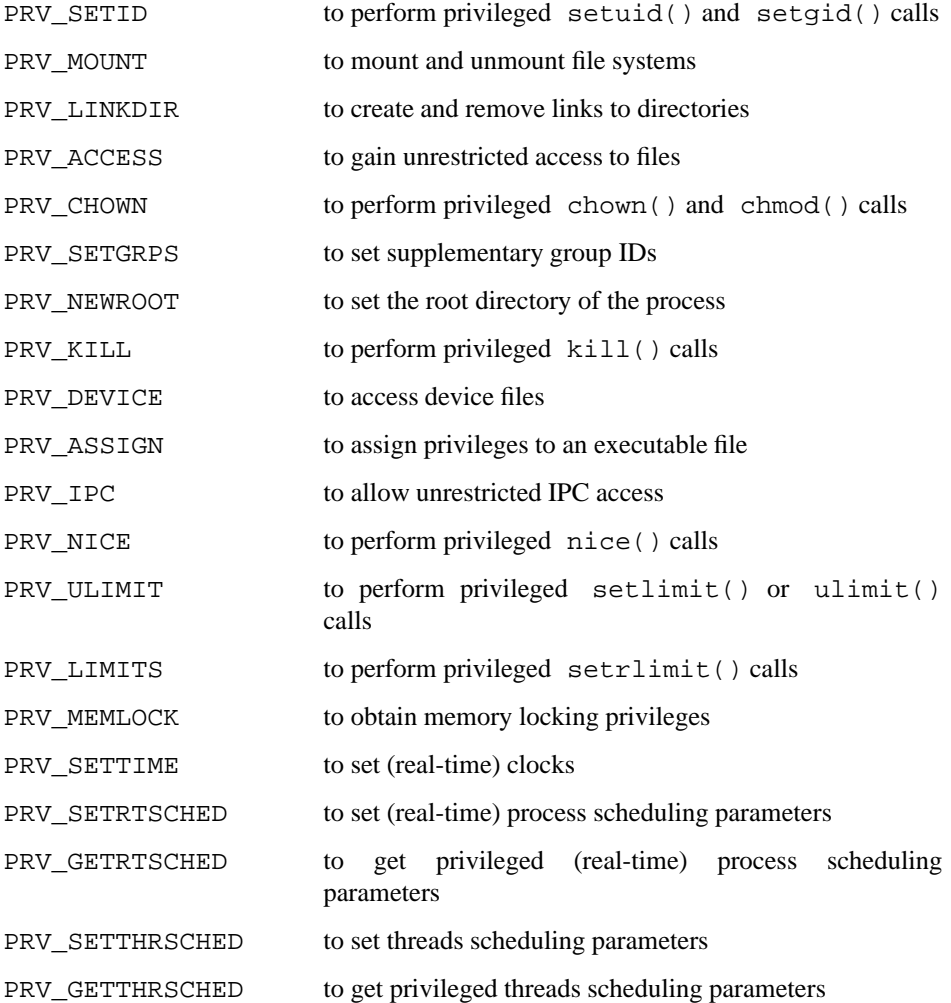

The mapping of this privilege set to the set of privileges on the implementation may not be one-to-one. If distinction between individual privileges is not considered important, then the simplest mapping is to give the calling process all possible privileges on each call to setprv().

setprv() returns 0 for success, -1 for failure.

#### *6.8.3* unsetprv()

 $unsetprv()$  removes the specified privilege from the current process. The argument specifies what privilege is to be removed; the values are the same as those used with setprv().

unsetprv() returns 0 for success,  $-1$  for failure. (If the process already does not

have the privilege, this is considered success).

# *6.8.4* prv\_assign()

prv\_assign() assigns *appropriate privileges* to an executable file. The arguments are the file name and a zero-terminated array of the privileges to be assigned. Privilege values are the same as those used with setprv(). If a process with effective user ID of root automatically has the requested privilege, no action is necessary. When the file is executed it will make calls to  $setprv()$  to activate the assigned privileges. If privileges assigned with prv\_assign() are automatically active when the file is executed, then setprv() should just check that the requested privilege is in effect. prv\_assign() is only called after setprv(PRV\_ASSIGN) since assigning privilege is a privileged operation.

prv\_assign() returns 0 for success, −1 for failure.

# *6.8.5* mnt\_rw()

mnt\_rw() mounts the file system specified by *spec* on to the directory *dir* for reading and writing.

mnt\_rw() returns 0 for success, −1 for failure.

*6.8.6* mnt\_ro()

mnt\_ro() mounts the file system specified by *spec* on to the directory *dir* for reading only.

mnt\_ro() returns 0 for success, −1 for failure.

*6.8.7* unmnt()

unmnt() unmounts the file system specified by *spec* from the directory *dir* where it has previously been mounted.

unmnt() returns 0 for success, −1 for failure.

## *6.8.8 Additional Subset-specific Routines*

The package-specific sections at the end of this chapter describe any additional routines that may have been added to userintf.c for the subsets you have selected.

hhhhhhhhhhhhhhhhhhhhhhhhhhhhhhhhhhhhhhhhhhhhhhhhhhhhhhhhhhhhhhhhhhhhhhh

## **Action Points**

- 1. Review the file  $SRC/userint f.c$  and identify if it needs to be modified.
- 2. Modify the file to meet your system's requirements.
- 3. If you re-run config.sh at a later time, it will overwrite SRC/userintf.c with the default version, so make sure you copy it first.

# **6.9 CONFIGURING LSB-FHS**

*6.9.1 Installation Directory*

#### **Action Points**

1. The requirement for the installation directory to support the inheritance of parent directory group ID only applies if you intend to merge this testset with the VSX-PCTS subset (this is not supported in the LSB-FHS 2.1 distribution, but may be added in a future release).

hhhhhhhhhhhhhhhhhhhhhhhhhhhhhhhhhhhhhhhhhhhhhhhhhhhhhhhhhhhhhhhhhhhhhhh

2. If you are first time user of the LSB-FHS 2.1 distribution, it is recommended that you use the install\_wrapper.sh script to guide you through the configure, install, build and execute process.

# *6.9.2 VSX Configuration Script*

Note the following points regarding the configuration script questions described in the generic part of this chapter:

## **Subset**

You can select the following subset only:

• lsb-fhs – the LSB tests for the filesystem hierarchy layout.

# **7. INSTALLING VSX**

# **7.1 INTRODUCTION**

When you have configured VSX for your system, you can proceed to the VSX installation stage. This is where the installation commands configured in the top level Makefile are executed and the VSX utilities and libraries are built.

The major part of the installation procedure is performed by a script which is executed with the user ID of user vsx0 from the top level Makefile. The installation script applies the parameters and definitions in the files vsxparams and vsxconfig.h to the VSX source files. The script generates a report with details of the success of each step in a journal file in the results directory. The journal files from successive runs of the installation script are numbered sequentially.

The installation script includes the following steps:

## *7.1.1 VSX Header Files*

The file SRC/INC/std.h is updated with values from vsxparams which are needed in C compilations.

# *7.1.2 Include Files*

The set of your system include files is copied into SRC/SYSINC and each file is updated with any extra definitions required, from the file vsxconfig.h. The VSX include files are used to install and build the VSX software, but not in the execution of header file tests.

## *7.1.3 Directory Routines*

The installation script checks the directory routines  $\operatorname{operator}(\cdot)$  and  $\operatorname{readdir}(\cdot)$ are working. When the directory routines are not functioning correctly, the script gives a warning, both on the screen and in the install journal.

## *7.1.4 Variable Argument Routines*

The installation script checks whether variable argument functions work correctly, using either <varargs.h> or <stdarg.h> depending on the test mode selected and whether the compiler defines the symbol \_\_STDC\_\_. Note that the contents of these headers is not checked during the configuration stage, when the other system headers are checked. If the header file contents are found to be incorrect, and you do not wish to alter the file in the system include directory, you can copy it in to SRC/SYSINC and correct the problem there.

# *7.1.5 Testroot Initialisation*

The install script creates the testroot directory structure under the testroot directory.

# *7.1.6 Configuration Files*

The building and cleaning configuration files, tetbuild.cfg and tetclean.cfg are created in the home directory, using the information from the configuration stage. The execution configuration file, tetexec.cfg is created in the testroot directory with some of the parameters set up with the information from the configuration stage. However, you must add the values for most of the parameters in the execution file manually. See the chapter entitled ''EXECUTING VSX'' for details.

These files contain the parameters which are used during the building, execution and cleanup stages respectively.

If these configuration files already exist, they are first renamed to  $oldbuild.cfg$ , oldclean.cfg and oldexec.cfg before being created. Parameter values from the old tetexec.cfg are copied to the new file before it is updated with information from the configuration stage.

## *7.1.7 Scenario Files*

The install script creates the scenario files scen.bld and scen.exec in the home directory. These are used by TET to determine which tests are built and executed, respectively.

## *7.1.8 Update Common Software Files*

Firstly, userintf.c is copied into SRC/common/vport. Then the Makefiles in the various sub-directories of SRC/common are updated with information from the configuration stage.

## *7.1.9 Subset-specific Install Scripts*

Any additional procedures needed for the subsets and test mode you have selected are performed at this point. For example, additional subset-specific values may be added to SRC/INC/std.h.

# *7.1.10 Build Common Software*

The installation script builds the VSX libraries and utility programs. The install journal gives a success/failure indication for each directory in which make is executed. You must investigate and correct any failures which occur during building before continuing any further.

hhhhhhhhhhhhhhhhhhhhhhhhhhhhhhhhhhhhhhhhhhhhhhhhhhhhhhhhhhhhhhhhhhhhhhh

#### **Action Points**

1. Obtain the necessary privileges for execution of the installation commands you have configured in the top level Makefile and execute make in the vsx0 home directory. E.g.

su root -c make

2. When make has completed, check the installation log in the results directory to ensure that no errors have occurred. If make encountered any errors, or there are errors in the log, you must correct them and re-run make.

# **8. BUILDING VSX**

# **8.1 INTRODUCTION**

When you have configured and installed VSX, the next stage builds a series of executable programs in your TESTROOT directory. These programs make up the VSX test suite, which you run in the execution stage to verify your system.

You can choose to build all the testsets you have configured. Alternately, you can choose the section or area you want to build and, optionally, build single testsets. When building the tests, you can specify options to use an alternative configuration file and to modify parameters on the command line, among others. In addition, you can use the output from the building stage in a VSX journal file for the VSX reporting stage.

# **8.2 BUILDING ALL REQUIRED TESTSETS**

# *8.2.1 Introduction*

Invoking the Test Case Controller with the command

tcc -b -s scen.bld

will cause all the testsets for the options selected during the configuration stage to be built. If you have not set the environment variable **TET\_EXECUTE** to the pathname of your testroot directory, you must specify it on the tcc command line. For example, to specify the default testroot location, append

-a TESTROOT

to the command given above. The remaining example commands in this chapter assume that **TET\_EXECUTE** is set in the environment.

The build parameters are found in the tetbuild.cfg file in the vsx0 home directory. This file is created during the installation phase.

#### **Journal File**

The results from the building stage are placed in a journal file under the results directory. The name of this file is output by the tcc on startup. VSX provides utilities to produce reports from these files — see the chapter entitled ''REPORTING'' for further details.

# **8.3 BUILDING SELECTED TESTSETS (OPTIONAL)**

## *8.3.1 Sections and Areas*

The package-specific sections at the end of this chapter give details about the parts of the test suite you can build. To build individual testsets and use other options for the tcc command, see the sections marked ''OPTIONAL'' later in the chapter.

# *8.3.2 Building Selected Parts of a Scenario*

To build selected parts of the test suite, you can use the  $-y$  and  $-n$  options of the tcc to select which lines of the file scen.bld you wish to include  $(-y)$  or exclude (-n). You can use as many of these options as you like in one command. If a scenario line matches both a  $-y$  string and a  $-n$  string it will be excluded.

For example, to build just the LSB. fhs section, use the command:

tcc -b -s scen.bld -y LSB.fhs

or to build everything except the tests for the root section, use the command:

tcc -b -s scen.bld -n /root/

or to build the tmp areas in all the sections that have one, but excluding tests of /var/tmp, use the command:

tcc -b -s scen.bld -y tmp -n /var

The journal file for a partial execution is handled correctly by the report writer.

#### *8.3.3 Building Individual Testsets*

If the list of testsets you wish to build is too varied to be specified easily using  $-y$  and -n options, simply edit a copy of the scenario file scen.bld to reflect the testsets you wish to build.

#### **Examples**

If the file myscen.bld contains an edited copy of scen.bld then use the command

tcc -b -s myscen.bld

to build just the testsets contained in the file.

#### *8.3.4 Additional Options*

The tcc manual page gives full details of the additional options you can use with the tcc command. The following options are some of the most useful.

- 1. To see a running progress report, include the -p option. The tcc will then output a line to the terminal as it starts building each testset.
- 2. To use an alternative configuration file to tetbuild.cfg, include the -g *filename* option. The file must be in the same format as tetbuild.cfg.
- 3. To override a parameter in the build parameters file, include the -v option. For example, to use the operator name ''A N Other'' rather than the value defined in tetbuild.cfg, use the command

tcc -b -v VSX\_OPER="A N Other" *rest*−*of*−*command*

4. In order to build testsets which failed to build in a previous build, use

tcc -b -s scen.bld -r FAIL *old*−*journal*−*file*

where *old*−*journal*−*file* is the journal file from which the codes are extracted.

hhhhhhhhhhhhhhhhhhhhhhhhhhhhhhhhhhhhhhhhhhhhhhhhhhhhhhhhhhhhhhhhhhhhhhh

#### **Action Points**

- 1. Log in as the user vsx0.
- 2. Give the command

tcc -b -s scen.bld

with the other options you want to use. Use the command

../bin/tcc -b -s scen.bld

from the vsx0 home directory if \$HOME/../bin is not in your **PATH**.

# **8.4 REMOVING BUILT TESTSETS**

When you want to remove all of the object files and executable programs for the whole test suite or part of it, you can use the -c option of the tcc command. This option works in exactly the same way as the -b option except that, instead of building the test suite, this option returns the system to the state it was in before you started the building stage.

Use this option when you want to re-build VSX using a different compiler.

# **8.5 REPORTING**

You can produce reports from the journal files output by tcc by using the procedures described in the chapter entitled ''REPORTING''. These reports show you where any compilation failures have occurred.

# **8.6 TROUBLESHOOTING**

You may encounter some of the following problems when you build tests with tcc. This section lists common problems and gives notes explaining how to overcome them.

1. tcc cannot create lock files.

There may be lock files left over from a previous run. Whenever possible tcc always removes its lock files, however if it is terminated by an uncatchable signal or the system crashes then lock files may be left behind. Check for files named tet\_lock in both the source and testroot directory hierarchies at the testset level. The tet\_lock file may itself be the lock file, or it may be a directory containing lock files.
# **8.7 BUILDING LSB-FHS**

# *8.7.1 Sections and Areas*

### **LSB Subset**

The sections in the base subset contain the following areas:

#### **root**

```
Areas: boot, bin, dev, etc, etc-opt, etc-x11, home, lib,
mnt, opt, root, sbin, and tmp
```
#### **usr**

Area: bin, include, lib, local, sbin, share, share-dict, share-man, share-misc, src, x11r6, and x386.

#### **var**

Areas: account, cache, cache-font, cache-man, crash, games, lib, lib-misc, lock, log, mail, opt, run, spool, spool-lpd, spool-rwho, state, tmp, var, and yp.

### **linux**

Area: dev, proc, root, sbin, usr-include, usr-src, and varspool-cron.

# **9. EXECUTING VSX**

# **9.1 INTRODUCTION**

Before you run the testsets you have built, you must set up the file containing execution parameters. When you are ready to execute the VSX testsets, you can choose to run the entire selection of testsets you have configured or, optionally, execute sections, areas, single testsets and individual invocable components. In addition, you can use options to change parameters on the command line and to re-execute failed testsets from old journal files, among others. You can use the output from the execution stage in a journal file for the VSX reporting stage.

# **9.2 THE EXECUTION PARAMETERS FILE**

# *9.2.1 Introduction*

During the testset execution stage, the VSX testsets find information about your system from the execution parameters file. This file contains lines which define the parameters and give their values. If the testset cannot find the information, it either uses a default value or reports that the parameter is not set in the test results for the tests that use that parameter.

# *9.2.2 Setting the Execution Parameters*

VSX looks for the execution parameters file, tetexec.cfg, in the testroot directory when you execute the Test Case Controller. During the installation stage, VSX generates an execution parameters file in the testroot directory, but some of the values in the file are INCORRECT for your system.

# **Format**

Each line in the execution parameters file is either a comment line, beginning with the hash character (#), or a parameter line. Parameter lines use the following format:

#### *parameter*−*name*=*parameter*−*value*

The contents of the generated file vary according to the subsets you have selected. The section below lists the parameter names that are always present. Additional parameters required only for one subset are listed in the package-specific sections at the end of this chapter.

The value given to each parameter may be any sequence of characters which is valid for the associated parameter. When you leave the value blank after the equals sign  $(=)$ , the parameter is set to its default value, if it has one.

hhhhhhhhhhhhhhhhhhhhhhhhhhhhhhhhhhhhhhhhhhhhhhhhhhhhhhhhhhhhhhhhhhhhhhh

#### **Action Points**

- 1. Check the execution parameters file tetexec.cfg before you start the VSX execution stage and edit any values which are not correct for your system.
- 2. If you use the install\_wrapper.sh script provided with the LSB-FHS 2.1 distribution and answer the questions, this will automatically parameterize the tetexec.cfg file.

# **9.3 EXECUTION PARAMETER NAMES**

Check or set the values for the following parameters, and any additional subset-specific parameters, in the execution parameters file before you start the VSX execution stage. Note that the order of these parameters is the same as they are in the file where you will edit them.

# *9.3.1 General Parameters*

#### **TEST\_MODE**

The testing mode selected when config.sh was run. The value is set automatically by the installation procedure and should not be altered.

#### **TEST\_PACKAGES**

A list of the test packages being used. The value is set automatically by the installation procedure and should not be altered.

#### **VSXDIR**

The source directory for the VSX source software.

#### **Where Used**

vbuild (vprog)

**Default Value** None

#### **VSX\_DBUG\_FLAGS**

The debugging flags used to determine the level of debugging information generated upon execution of tests.

# **Where Used**

All testsets

#### **Default Value**

If this parameter is not set, no debugging output is produced.

#### **VSX\_DBUG\_FILE**

The default destination for debug and path tracing output. This file is used if none is specified in the debug flags in **VSX\_DBUG\_FLAGS**. Output is appended to the file on each run, so an existing file should be saved or deleted before running tcc with debugging enabled. Use of relative path names is not recommended, as the directory in which test programs are executed varies. This parameter is usually set to *your*−*testroot*−*directory*/dbug.out.

#### **Where Used** All testsets

# **Default Value**

If this parameter is not set, debug output is sent to the standard error stream. Note that this often causes incorrect test results in cases where the interface being tested uses stderr. For this reason, it is advisable to direct debugging output to a file.

#### **VSX\_NAME**

The test run name; that is, what this particular test run will be called in the final vrpt and/or prpt output.

#### **Where Used**

vrpt (vprog) prpt (vprog)

#### **Default Value**

No default value is assigned.

#### **VSX\_OPER**

The name of the operator for this test run.

#### **Where Used**

vrpt (vprog) prpt (vprog)

# **Default Value**

No default value is assigned.

#### **VSX\_ORG**

Name of the agency running the tests/for whom the tests are being run.

#### **Where Used**

vrpt (vprog) prpt (vprog)

#### **Default Value**

No default value is assigned.

#### **VSX\_PATH**

Used to set the **PATH** environment variable during execution of testsets in the header file sections. This will be used to locate the C compiler and the executable object produced by it. This parameter should always include the current directory.

#### **Where Used**

driver.hdr (drivers) driver.C (drivers)

#### **Default Value**

:/bin:/usr/bin; that is: your current directory, then /bin, then /usr/bin.

#### **VSX\_SYS**

The test system name; that is, the name of the system being tested.

#### **Where Used**

vrpt (vprog) prpt (vprog)

#### **Default Value**

No default value is assigned.

#### **VSX\_UID0, VSX\_UID1, VSX\_UID2**

These are the user IDs associated with the users vsx0, vsx1 and vsx2 respectively.

These must not be privileged users.

### **Where Used**

uids (genlib)

#### **Default Value**

If not defined, each of the tests that uses these parameters is reported as unresolved or uninitiated.

#### **VSX\_GID0, VSX\_GID1, VSX\_GID2**

These are the group IDs associated with the groups vsxg0, vsxg1 and vsxg2 respectively.

These must not be privileged groups.

#### **Where Used**

uids (genlib)

#### **Default Value**

If not defined, each of the tests that uses these parameters is reported as unresolved or uninitiated.

#### **TET\_SIG\_IGN**

A list of the signal numbers that are to be ignored during testing. This should be a comma-separated list of (non-POSIX) signal numbers. Many systems will need to include the signal number for SIGSYS.

#### **Where Used**

TET API

# **Default Value**

No default value is assigned.

#### **TET\_SIG\_LEAVE**

A list of the signal numbers that are to be left alone during testing. These are most often signals which cause problems both if they are set to be caught and if they are ignored via **TET\_SIG\_IGN**. This should be a comma-separated list of (non-POSIX) signal numbers.

#### **Where Used**

setsigs (vlib) TET API

# **Default Value**

No default value is assigned.

#### *9.3.2 Compiler Characteristics*

These parameters are only required if one or more selected subsets contain C language tests, or header tests which use the generic driver driver.hdr. Some test packages may build alternative header test drivers, which use different parameters.

#### **VSX\_CC**

The full path name of the C compiler to be used in header and C language tests. This is normally set to the same value as **CC** in SRC/vsxparams. The file named by **VSX\_CC** may be a shell script or an executable file.

#### **Where Used**

driver.hdr (drivers) driver.C (drivers)

#### **Default Value**

/bin/cc

#### **VSX\_CFLAGS**

The flags to be passed to the C compiler (**VSX\_CC**). This is normally set to the same value as **COPTS** in SRC/vsxparams.

These flags must not define any of the feature test macros \_XOPEN\_SOURCE, \_XOPEN\_SOURCE\_EXTENDED, \_POSIX\_SOURCE or \_POSIX\_C\_SOURCE.

#### **Where Used**

driver.hdr (drivers) driver.C (drivers)

#### **Default Value**

NULL; that is, no string.

#### **VSX\_LIBS**

Libraries and linker flags to be passed to the C compiler (**VSX\_CC**).

These will usually include any subset-specific libraries named individually in parameters in SRC/vsxparams, any libraries specified in **SYSLIBS** in SRC/vsxparams, and any link editor command line options specified in **LDFLAGS** in SRC/vsxparams.

#### **Where Used**

driver.hdr (drivers) driver.C (drivers)

**Default Value**  $-lm$ 

# **9.4 EXECUTING THE VSX TEST SUITE**

# *9.4.1 Introduction*

The TET test case controller, tcc, controls the execution of the test suite. The driver executes all the testsets or those for the part you have requested. The results from the execution stage are placed in a journal file under the results directory. The name of this file is output by the tcc on startup.

The sections below give details about the parts of the test suite you can execute and how to execute them. To execute individual testsets and use other options for the test suite driver, see the sections marked ''OPTIONAL'' later in this chapter.

Note that tcc cannot be run using nohup as this would break the association with the login terminal specified in the **VSX\_TTYNAME** parameter. If you wish to leave tcc to run unattended but do not want the terminal to be left logged in when it finishes you can use the shell's exec command to execute tcc in place of the login shell. This will cause the terminal to be logged out when tcc exits.

# *9.4.2 Executing All Required Tests*

To execute all the tests for the options selected during the configuration stage, invoke the test case controller with the command:

tcc -e -s scen.exec

If you have not set the environment variable **TET\_EXECUTE** to the pathname of your testroot directory, you must specify it on the tcc command line. For example, to specify the default testroot location, append

The Open Group

#### -a TESTROOT

to the command given above. The remaining example commands in this chapter assume that **TET\_EXECUTE** is set in the environment.

The following sections contain details on executing selected parts of the test suite. Note that if you make changes to your system to correct the faults diagnosed by VSX, it is not sufficient just to re-build and re-run the tests that failed and see that they now pass. The whole of VSX must be re-built and re-run to ensure that the changes have not had an adverse effect on any other tests.

hhhhhhhhhhhhhhhhhhhhhhhhhhhhhhhhhhhhhhhhhhhhhhhhhhhhhhhhhhhhhhhhhhhhhhh

#### **Action Points**

- 1. Log in as the user vsx0.
- 2. Give the command

tcc -e -s scen.exec

with the other options you want to use. Use the command

../bin/tcc -e -s scen.exec

from the home directory if \$HOME/../bin is not in your **PATH**.

# *9.4.3 Executing Selected Parts of a Scenario (OPTIONAL)*

To execute selected parts of the test suite, you can use the  $-y$  and  $-n$  options of the tcc to select which lines of the file scen.exec you wish to include  $(-y)$  or exclude (-n). You can use as many of these options as you like in one command. If a scenario line matches both a  $-y$  string and a  $-n$  string it will be excluded.

For example, to execute just the LSB. fhs section, use the command:

tcc -e -s scen.exec -y LSB.fhs

or to execute everything except the tmp tests, use the command:

tcc -e -s scen.exec -n /tmp/

or to execute the sbin areas in all the sections that have one, use the command:

tcc -e -s scen.exec -y /sbin/

The journal file for a partial execution is handled correctly by the report writer.

#### *9.4.4 Executing Individual Testsets (OPTIONAL)*

If the list of testsets you wish to execute is too varied to be specified easily using  $-y$ and -n options, simply edit a copy of the scenario file scen.exec to reflect the testsets you wish to build.

#### **Examples**

If the file myscen.exec contains an edited copy of scen.exec then use the command

tcc -e -s myscen.exec

to execute just the testsets contained in the file.

# *9.4.5 Executing Individual Tests (OPTIONAL)*

The lowest level of granularity in VSX allows you to execute individual tests. Most tests can be executed in this way, but some are dependent upon execution of earlier tests in the testset, in which case only groups of dependent tests may be executed as a single unit. Also, the header and C language tests can only be executed as whole testsets.

The mechanism for executing individual tests is the TET *invocable component* (IC) facility. Where no dependencies between tests exist the IC numbers are the same as the test numbers. Where dependencies exist, the IC number for a group of dependent tests is the same as the test number of the first test in the group. For example if a testset contains four tests and test 3 is dependent on test 2, the IC numbers will be as follows:

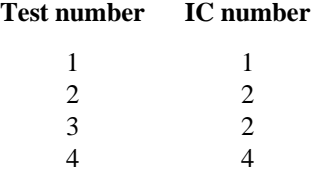

If IC number 2 is requested, then tests 2 and 3 will both be executed.

Note that even where no explicit dependency has been identified, some tests may behave differently when executed individually than when executed in the normal testset sequence. For this reason, it is always advisable to re-execute the whole testset once individual testing has been completed.

To execute selected invocable components from one or more testsets add a commaseparated list of the IC numbers in curly braces on the end of the associated scenario lines. For example, the scenario file

all

/tset/LSB.fhs/root/bin/bin-tc{3,7,8}

will execute only IC numbers 3,7 and 8 in the bin-tc testset.

Alternatively, a one-off execution of selected IC numbers from a single testset can be performed using the -l option of tcc. For example, the above execution could also be achieved by the command

tcc -e -l /tset/LSB.fhs/root/bin/bin-tc{3,7,8}

Some shells may require the braces to be quoted.

Multiple -l options may be specified to execute more than one testset.

#### *9.4.6 Additional Options (OPTIONAL)*

The tcc manual page gives full details of the additional options you can use with the tcc command. The following options are some of the most useful:

- 1. To see a running progress report, include the -p option. The tcc will then output a line to the terminal as it starts executing each testset.
- 2. To use an alternative configuration file to tetexec.cfg, include the -x *filename* option. The file must be in the same format as tetexec.cfg.
- 3. To override a parameter in the execution parameters file, include the -v option. For example, to use the run name XYZ123 rather than the value defined in tetexec.cfg, use the command

tcc -e -v VSX\_NAME=XYZ123 *rest*−*of*−*command*

4. In order to execute testsets which failed during a previous run, use

tcc -e -r *code*−*list other*−*options old*−*journal*−*file*

where *code*−*list* is a comma-separated list of result codes to be re-executed, *other*−*options* are the other tcc options (e.g., -y or -n) and *old*−*journal*−*file* is the journal file from which the codes are extracted. For example, to re-execute all the tests that failed with FAIL, UNRESOLVED and UNINITIATED codes from journal file results/0002e/journal, use the following command:<sup>3</sup>

```
cd results
tcc -e -r FAIL, UNRESOLVED, UNINITIATED
        -s ../scen.exec 0002e/journal
```
# *9.4.7 Executing Tests Directly (OPTIONAL)*

When debugging tests it is sometimes useful to execute them directly instead of under the control of tcc. When tests are executed in this way the current directory must be the location of the testset executable file. Also the variables **TET\_CONFIG** and **TET\_CODE** must be set in the environment. Once the tests have been executed the results are found in a file called tet\_xres.

For example to execute the tests for  $write()$  directly you would use the commands:

```
TET_CONFIG=$TET_EXECUTE/tetexec.cfg
TET_CODE=$HOME/tet_code
export TET_CONFIG TET_CODE
cd $TET_EXECUTE/tset/POSIX.os/ioprim/write
./T.write
more tet_xres
```
This will execute all the tests in the testset. If you want to execute only specified ICs, give the IC list as an argument:

./T.write 1-3,7

# **9.5 TROUBLESHOOTING**

You may encounter some of the following problems when you execute tests with tcc. This section lists common problems and gives notes explaining how to overcome them.

1. tcc refuses to find testsets.

Ensure you have either set the environment variable **TET\_EXECUTE** to the full pathname of the testroot directory, or used the -a option of the tcc to specify the testroot directory.

2. Tests appear to hang for long periods.

Some tests do require a long time, as they must wait for timeouts. If the test is not simply waiting but is using processor time, it may be receiving a signal repeatedly. If you interrupt the tcc program with a SIGINT (e.g., by typing DEL or CTRL-C on the terminal where tcc is running), it will terminate the current testset and start the next one. You can also do this by sending a SIGTERM signal to the stuck process.

hh<del>ahaa ka badaa ka badaa ka badaa ka badaa ka badaa ka badaa ka badaa ka badaa ka badaa ka badaa ka badaa ka b</del>

<sup>3.</sup> The long line in this example has been folded at the \ character for formatting purposes. The command can be typed all on one line, in which case the \ character must be omitted.

3. The message *IC number not defined for this test case* in journal files.

There may be a dependency. See journal from whole testset execution to identify IC numbers.

# **9.6 EXECUTING LSB-FHS**

- *9.6.1 General Parameters*
- *9.6.2 Compiler Characteristics*

All of the parameters in this section of tetexec.cfg are needed.

Its recommended that cc or gcc is used for the name of the compiler.

*9.6.3 Operating System Characteristics for LSB-FHS Subset Only*

The following additional parameters are required for the lsb-fhs subset in the LSB test mode.

### **LSB\_BIN\_SHELL\_BASH**

Denotes whether the implementation under test provides a /bin/sh as bash.

**Where Used** LSB.fhs/root/bin

#### **Default Value**

In the case no value is specified, tests using this parameter will be reported as unsupported.

### **LSB\_C\_SHELL\_SUPP**

Denotes whether the implementation under test provides a C shell.

# **Where Used**

LSB.fhs/root/bin LSB.fhs/root/etc

#### **Default Value**

In the case no value is specified, tests using this parameter will be reported as unsupported.

#### **LSB\_KERNEL\_NAME**

The name of the kernel.

### **Where Used**

LSB.fhs/root/boot

#### **Default Value**

None. This should be set to either vmlinux or vmlinuz. In the case no value is specified, tests using this parameter will be reported as unresolved.

#### **LSB\_USER\_DEV\_CREATE**

Does the implementation support users creating devices using the MAKEDEV script?

# **Where Used**

LSB.fhs/root/dev

#### **Default Value**

None. In the case no value is specified, tests using this parameter will be reported as unsupported.

#### **LSB\_FILE\_ASCII**

The system provides the file /usr/share/misc/ascii

#### **Where Used**

LSB.fhs/usr/share-misc

#### **Default Value**

None. In the case no value is specified, tests using this parameter will be reported as unsupported.

#### **LSB\_FILE\_MAGIC**

The system provides the file /usr/share/misc/magic

### **Where Used**

LSB.fhs/usr/share-misc

#### **Default Value**

None. In the case no value is specified, tests using this parameter will be reported as unsupported.

#### **LSB\_FILE\_TERMCAP**

The system provides the file /usr/share/misc/termcap

#### **Where Used**

LSB.fhs/usr/share-misc

# **Default Value**

None. In the case no value is specified, tests using this parameter will be reported as unsupported.

#### **LSB\_FILE\_TERMCAPDB**

The system provides the file /usr/share/misc/termcap.db

#### **Where Used**

LSB.fhs/usr/share-misc

#### **Default Value**

None. In the case no value is specified, tests using this parameter will be reported as unsupported.

#### **LSB\_PROCESS\_ACCOUNTING**

The implementation supports process accounting.

#### **Where Used**

LSB.fhs/var/account

#### **Default Value**

None. In the case no value is specified, tests using this parameter will be reported as unsupported.

#### **LSB\_C\_COMPILER\_SUPPORTED**

Denotes whether a C or C++ compiler is provided with the implementation.

#### **Where Used**

LSB.fhs/linux/usr-include LSB.fhs/linux/usr-src

#### **Default Value**

None. In the case no value is specified, tests using this parameter will be reported as unsupported.

### **LSB\_NIS\_SUPPORTED**

Denotes whether NIS is supported by the implementation.

### **Where Used**

LSB.fhs/var/yp

### **Default Value**

None. In the case no value is specified, tests using this parameter will be reported as unsupported.

# **10. REPORTING**

# **10.1 INTRODUCTION**

You can use the VSX reporting program to format reports from the results of the building and execution stages. You can generate reports from a complete journal file or from the results for the part you want to use. In addition, you can generate summary reports which summarise the results for testsets in a given section, area or testset. When you use the reporting program, you can use other options to control the length and width of the text on the page.

When you want to compare the results in several journal files, you can use the comparative reporting program, explained at the end of this chapter.

# **10.2 THE REPORTING PROGRAM**

The VSX reporting program, vrpt, formats the results in the VSX journal files generated by the building and execution stages. When you use vrpt, the environment variable **PATH** must be correctly set so that commands can be executed. The reporting program and its subsidiary programs are located in the directory BIN below the vsx0 home directory. Include this directory in your PATH.

# **10.3 REPORTING PROGRAM USAGE SUMMARY**

vrpt [-l*level*] [-r*coverage*] [-f*file*] [-v] [-H] [-p] [-P] [-L*len*] [-W*wid*] [*file* ...]

# **10.4 REPORTING PROGRAM OPTIONS**

#### *10.4.1 Reporting on the Entire Journal*

To generate a report on an entire journal file, use the command:

vrpt *journal*−*file*

#### *10.4.2 Reporting on a Section or Area (OPTIONAL)*

The names of the sections and areas are the same as those listed in the building chapter.

By default, the reporting program generates a report from the complete journal file. To produce a report from results for part of the test suite, use the  $-r$  option of  $v$ rpt, followed by the name of the section or area you want to use. For example, to report on the POSIX.os testset results in the latest journal file, use the command:

vrpt -r POSIX.os *journal*−*file*

To report on the streamio area within the ANSI.os section, use the command:

vrpt -r ANSI.os/streamio *journal*−*file*

Note that the Conformance Summary produced as part of the cover pages on validation test reports always contains the complete results for the journal file(s) being processed. Only the body of the report is affected by the  $-r$  option.

# *10.4.3 Reporting on Individual Testsets (OPTIONAL)*

You can also use the  $-r$  option for vrpt to report on the results of individual testsets, or a range of testsets. The -P option is useful here to stop the cover pages being produced. For example, to report on the results of a single testset for the system interface write(), use the command:

vrpt -r POSIX.os/ioprim/write -P *journal*−*file*

To report on the results from all the testsets between the system calls read() and write(), use the following command: $4$ 

vrpt -r POSIX.os/ioprim/read:POSIX.os/ioprim/write \ -P *journal*−*file*

### *10.4.4 Summary Reports (OPTIONAL)*

To generate a report which summarises the testset results by section or area, use the  $-1$ option. The area summary report, which is useful as a management summary, is given in tabular format. For example, to generate a summary report at section level, use the command:

vrpt -l sect *journal*−*file*

For area level reports, use the command:

vrpt -l area *journal*−*file*

#### *10.4.5 Varying the Text Format (OPTIONAL)*

You can use the  $-L$  page length and  $-W$  page width options to format the text in reports according to your paper size. When you reduce the page width, long output lines are automatically wrapped onto the next line of the report. Note that the Conformance Summary produced as part of the cover pages contains a wide table which does not get wrapped, so if you are using a page width of less than the default 80 characters, you will probably want to disable the cover pages by using the -P option. For example, to format the text using a page length of 50 lines and width of 64 characters, use the command:

vrpt -L50 -W64 -P *journal*−*file*

# *10.4.6 Additional Options (OPTIONAL)*

The vrpt user manual, in part 4 of this guide, gives full details of the additional options you can use with the vrpt reporting program.

hhhhhhhhhhhhhhhhhhhhhhhhhhhhhhhhhhhhhhhhhhhhhhhhhhhhhhhhhhhhhhhhhhhhhhh

#### **Action Points**

- 1. Log in as the user vsx0.
- 2. Check that the environment variable PATH is set correctly.
- 3. Change to the directory results if required.
- 4. Give the command vrpt with the options you want to use, on a journal file generated from the results of running the tcc.

hh<del>ahaa ka badaa ka badaa ka badaa ka badaa ka badaa ka badaa ka badaa ka badaa ka badaa ka badaa ka badaa ka b</del>

<sup>4.</sup> The long line in this example has been folded at the \ character for formatting purposes. The command can be typed all on one line, in which case the \ character must be omitted.

# **10.5 COMPARATIVE REPORTING**

You can use an alternative reporting program to compare the results in a number of different journal files. The reporting program vrptm enables you to compare the results from tests on a range of machines, or from a series of execution runs on the same machine with different software releases.

The comparative reporting program handles results from up to five journal files on the default page width of 80 columns (more on wider pages). The successes and failures are printed in tables, without any extra information about the reasons for tests failing. Use the standard reporting program vrpt to generate reports with the details of test failures.

### **Options**

You can use the  $-W$  and  $-L$  options, for page width and page length, with vrptm.

hhhhhhhhhhhhhhhhhhhhhhhhhhhhhhhhhhhhhhhhhhhhhhhhhhhhhhhhhhhhhhhhhhhhhhh

### **Action Points**

- 1. Log in as the user vsx0.
- 2. Check that the environment variable PATH is set correctly.
- 3. Change to the directory results if required.
- 4. Give the command vrptm with the options you want to use, on journal files generated from the results of running the tcc.

# **10.6 SAMPLE REPORT OUTPUT**

# *10.6.1* vrpt *Sample Output*

# **Conformance Summary Information**

X/OPEN Verification Suite

Test-Set Summary Test-Set Summary

CONFORMANCE Summary

This is to certify that this system when tested for conformance to POSIX.1-1990 achieved the results below.

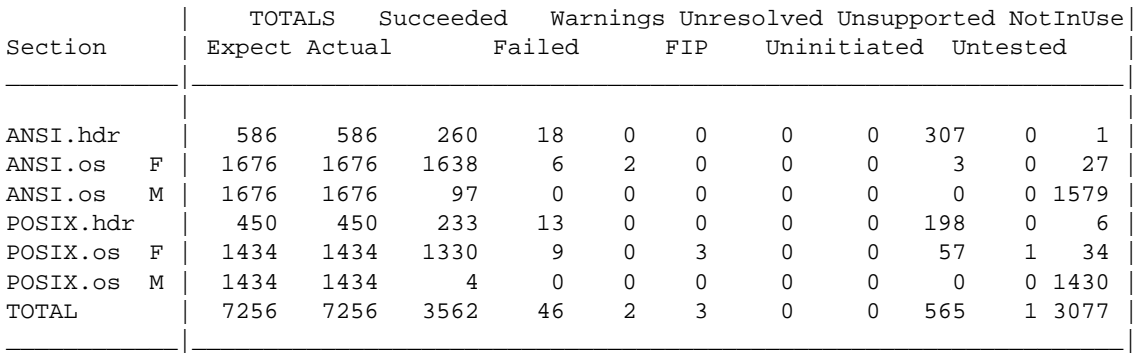

Number of amendments \_\_\_\_\_\_\_\_\_\_\_\_

Signature/Date

\_\_\_\_\_\_\_\_\_\_\_\_\_\_\_\_\_\_\_

Test Agency: UniSoft System Tested: oursys Test Date: Apr 11, 1997 Page 4

#### **Test Results**

```
Test-Set Summary Test-Set Summary
       Test-Set Results:
        ----------------
       Test-Set Started: 19:55:04
       Test-Set Ended: 19:55:06
       Test-Set Results Summary:
        ------------------------
          1 Tests Executed
          1 Tests Succeeded
       Test-Set Name: /tset/ANSI.os/charhandle/Miscntrl/T.iscntrl
        ----------------------------------------------------------
       Test-Set Results:
        ----------------
       Test-Set Started: 19:55:07
       Test-Set Ended: 19:55:08
       Test-Set Results Summary:
        ------------------------
          2 Tests Executed
          2 Tests Succeeded
       Test-Set Name: /tset/ANSI.os/charhandle/Miscntrl_X/T.iscntrl_X
        --------------------------------------------------------------
       Test-Set Results:
        ----------------
       Test-Set Started: 19:55:09
       Test-Set Ended: 19:55:11
       Test-Set Results Summary:
        ------------------------
          1 Tests Executed
          1 Tests Succeeded
       Test-Set Name: /tset/ANSI.os/charhandle/Misdigit/T.isdigit
        ----------------------------------------------------------
       Test-Set Results:
       ----------------
Test Agency: UniSoft System Tested: oursys
Test Date: Apr 11, 1997 Page 6
```
# **Summary Information** X/OPEN Verification Suite Test-Set Summary Test-Set Summary Section Name: ANSI.os --------------------- Section Started: 19:54:56 Section Ended: 22:35:59 Section Results Summary: ----------------------- 10 Areas Containing 296 Test-Sets Completed 3352 Tests Executed 1735 Tests Succeeded 6 Tests Failed 2 Tests Warning 3 Tests Unsupported 1606 Tests Not In Use

Test Agency: UniSoft System Tested: oursys Test Date: Apr 11, 1997 Page 119

X/OPEN Verification Suite

Test-Set Summary Test-Set Summary

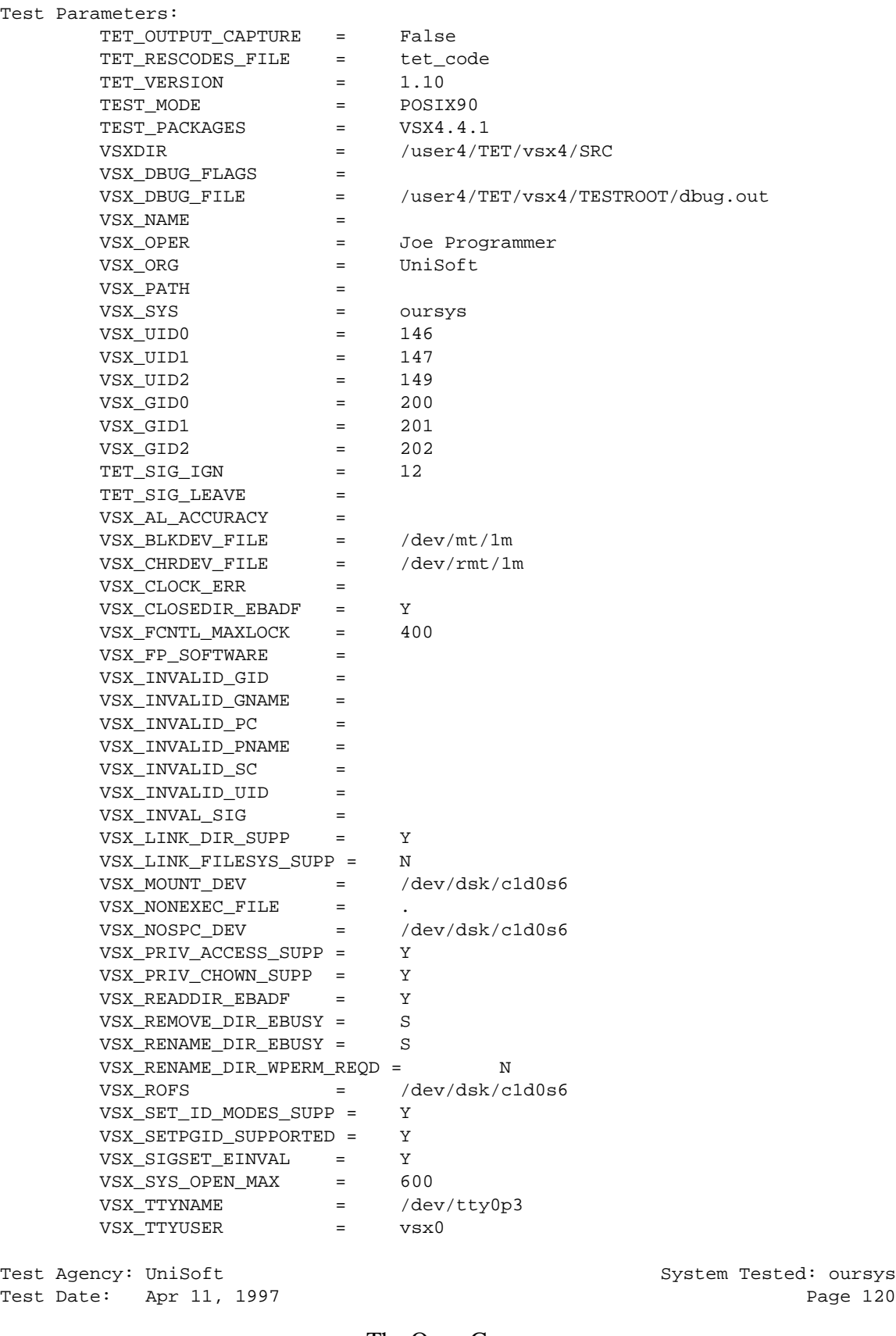

```
Test Failure Information
                         X/OPEN Verification Suite
Test-Set Summary Test-Set Summary
        Test-Set Name: /tset/POSIX.os/procprim/sigaddset/T.sigaddset
         ------------------------------------------------------------
        Test-Set Results:
        ----------------
        Test-Set Started: 02:18:15
        Test-Set Ended: 02:18:16
        Test-Set Results Summary:
        ------------------------
           2 Tests Executed
           2 Tests Succeeded
        Test-Set Name: /tset/POSIX.os/procprim/sigconcept/T.sigconcept
        --------------------------------------------------------------
        Test-Set Results:
        ----------------
        Test-Set Started: 02:18:16
        Test Results:
        ************************************************************************
        /tset/POSIX.os/procprim/sigconcept/T.sigconcept 22 Failed
                Test Description:
        If _POSIX_JOB_CONTROL is defined, setting a signal action to SIG_DFL
        for a SIGCHLD signal that is pending shall cause the pending signal to
        be discarded.
        Posix Ref: Component Signal Concepts Assertion 3.3.1.3-29(C)
                Test Strategy:
        FORK a child process
        CHILD process:
          SET the SIGCHLD signal action to signal catching function
          BLOCK the SIGCHLD signal and send to itself
          VERIFY the SIGCHLD signal is not received
          VERIFY the SIGCHLD signal is pending
          SET the SIGCHLD signal action to SIG_DFL
          VERIFY the SIGCHLD signal is not pending
          UNBLOCK the SIGCHLD signal
          EXIT with the exit code set to the number of any caught signal,
          otherwise 0
        PARENT process:
          VERIFY the SIGCHLD signal was discarded
                Test Information:
Test Agency: UniSoft System Tested: oursys
Test Date: Apr 11, 1997 Page 23
```
X/OPEN Verification Suite Test-Set Summary Test-Set Summary signal 18 (SIGCHLD) still pending after sigaction() deletion reason: waitsync() failed, errno 4 \*\*\*\*\*\*\*\*\*\*\*\*\*\*\*\*\*\*\*\*\*\*\*\*\*\*\*\*\*\*\*\*\*\*\*\*\*\*\*\*\*\*\*\*\*\*\*\*\*\*\*\*\*\*\*\*\*\*\*\*\*\*\*\*\*\*\*\*\*\*\*\* Test-Set Ended: 03:16:35 Test-Set Results Summary: ------------------------ 37 Tests Executed 36 Tests Succeeded 1 Tests Failed

# **10.7 TROUBLESHOOTING**

This section lists known problems, and gives notes on how to overcome them. You may encounter the following problem when you run vrpt.

1. vrpt gives the error message ''received SIGPIPE''.

If the vrpt output was not being piped to another process, e.g. a pager, which exited before reading all the output, then this may be due to awk becoming overwhelmed and dumping core. Try using the -t option to truncate test failure information to a manageable number of lines. If awk still dumps core, replacing awk with nawk or gawk may cure the problem.

# **11. INTERPRETING VSX RESULTS**

# **11.1 INTRODUCTION**

To interpret the results of the VSX tests, you must review each test and the test results from your system. To review the test results, you must generate a report from the VSX journal file, as explained in the chapter entitled ''REPORTING''. Test descriptions and strategy are include in reports generated with vrpt for failed tests. Test descriptions are also provided as a VSX manual page, to be found under the MAN/tset directory, which you can print out using the utility [nt]roff -man.

# **11.2 TEST RESULTS**

# *11.2.1 Failed*

The test source code for failed operating system tests is located in the appropriate testset directory, in the directory hierarchy starting from tset. To analyse the results of these tests fully, you must be able to examine the test source code to understand the test strategy and identify the conditions which led to the test failure. This level of expertise requires the skills of an operating system specialist; non-specialist staff should not attempt to interpret these results.

# *11.2.2 Uninitiated or Unresolved*

*Uninitiated* means that the particular test in question did not start to execute.

*Unresolved* means that the test started but did not reach the point where the test was able to report success or failure.

When a test is reported as uninitiated or unresolved you must identify the reason why the test was not completed. These may be because of incorrect parameters, preceding failures or external events, which are described in the following paragraphs.

# **Incorrect Parameters**

Most tests reported this way cannot be run because a parameter is not set correctly in the execution parameters file tetexec.cfg. The test report always identifies the tests which cannot run because of incorrect parameters. For some tests, you can correct the parameter and re-run the tests. For others, you may not be able to correct the parameter because the resources required are not available on your system.

#### **Incorrect Entries in userintf.c (Implementation Specific Routines)**

Tests may be reported as unresolved or uninitiated because of incorrect entries in SRC/userintf.c. If failures of user-supplied functions are reported, you will need to check this file. See ''User-supplied Interface Routines'' in the chapter entitled ''CONFIGURING VSX'' for more details.

# **Preceding Failures**

When earlier tests have failed, some tests cannot be performed. Before you can re-run the tests, you must resolve the problem in the preceding failed tests.

# **External Events**

When an external event occurs unexpectedly, tests may not be performed. Investigate the reason the test has not been run as for a failed test.

# *11.2.3 Unreported*

When a test is marked as unreported a major error has occurred during the testset execution. VSX tries to avoid such errors as far as possible. However, if you terminate a testset with the signal SIGTERM, tests will be unreported. Investigate the cause of the major error as for a failed test.

# *11.2.4 Warning*

Whenever a warning is given, the functionality is acceptable, but you should be aware that later revisions of the relevant standards or specifications may change the requirements in this area. See the appendix entitled ''TESTS GIVING WARNINGS'' for a list of the tests which may give warnings and the reasons for them.

### *11.2.5 FIP (Further Information Provided)*

When a test has succeeded, additional information may sometimes be given which needs to be inspected. Where information cannot be checked automatically by a test it is given for you to validate. For example, the system name and node name are given by the VSX4 uname testset.

# *11.2.6 Unsupported*

*Unsupported* means that an optional feature is not available or supported in the implementation under test.

For example, in some modes the job control features are optional. VSX will recognise that they are unsupported on a particular system and report this.

# *11.2.7 Not In Use*

Where no macro version of an interface exists, or separate macro and function testing is not required, the macro version of the testset will report all tests as not in use. Also, some tests within a testset may not be required in a particular test mode. For example, tests for POSIX.1-1996 functionality when running in POSIX90 mode. These are not failures and require no further work.

### *11.2.8 Untested*

This occurs because there is no test written to check a particular feature, or an optional facility needed to perform a test is not available on the system.

For example, it is not possible to check that session IDs are inherited across a fork() when job control is not available.

These are generally listed on the manual pages under ''Untestable Aspects''.

# *11.2.9 Succeeded*

This means the test has been executed correctly and to completion without any kind of problem.

# X/Open System Verification Suite

Part 3: Appendices

VSXgen1.4 May 1999 LSB-FHS 2.1 April 2000

The Open Group

# **A. ACTION POINT SUMMARY**

# **A.1 PREPARATION**

# *A.1.1 PREPARING YOUR SYSTEM*

#### **File Space Requirements**

1. Check there is enough free space available to unpack and install the software.

#### **VSX User Accounts**

- 1. Check for the file INSTALL.LSB-FHS. This contains important information about installing the particular distribution of the LSB-FHS test suite.
- 2. Create a distinct group entry for vsxg0 and (if required by one of the test packages) distinct group entries for vsxg1 and vsxg2; usually in the file /etc/group.
- 3. If you do not already have TET installed, create a directory you wish to designate as your **TET\_ROOT** directory.
- 4. Create a distinct user entry for vsx0 in group vsxg0, with home directory located under your **TET\_ROOT**, and with a login shell; usually in the file /etc/passwd.
- 5. Make sure that the user vsx0 has write permission in the **TET\_ROOT** directory.
- 6. Add \$HOME/BIN and \$HOME/../bin to the command search path for user vsx0, and include it in the **PATH** environment variable set in the login script for user vsx0.
- 7. Ensure that any extensions enabled by environment variables that would cause non-compliant behaviour are disabled in the login script for user vsx0.
- 8. For some test packages, if the implementation supports supplementary groups, the user vsx0 should have the maximum number of supplementary groups associated with it. These supplementary groups must exclude the groups vsxg1 and vsxg2. The group ID values chosen must not exceed the value of **INT\_MAX** for the system.
- 9. If required by one of the test packages, create a distinct user entry for vsx1 in group vsxg1, in the password file. The home directory must differ from that of user vsx0.
- 10. If required by one of the test packages, create a distinct user entry for vsx2 in group vsxg2, in the password file. The home directory must differ from that of user vsx0.

# *A.1.2 LOADING THE VSX DISTRIBUTION*

#### **Unpacking the Distribution Files**

- 1. Log in to the test system as the user vsx0, who must be the owner of all the loaded files.
- 2. Ensure you are working in the vsx0 home directory and that you have write permission in that directory.
- 3. Unpack the distribution files for VSXgen and the test packages you wish to use, using appropriate commands to decompress each file and extract all files from the resulting POSIX cpio or tar archive, e.g. for the the LSB-FHS2.1-X test suite which is distributed as a single archive comprising the TET and VSXgen

framework (vtools and vsxgen), as well as the LSB-FHS testset in tar format:

```
cd /home/tet/tests
tar zxvf LSB-FHS2.1-1.tar.gz
```
#### **Checking the Contents**

1. Change to the vsx0 home directory (using cd) and list the directory. Check the expected subdirectories and the release identification files for each test package are there.

If they are not, check that there were no read errors while the archives were being read and that there is space available on the file system.

2. Check that the release numbers given in the test-package specific Action Points for this chapter correspond with the release identification files.

# *A.1.3 REMOVING UNWANTED VSX DATA (OPTIONAL)*

1. Remove any unwanted sections from the directories tset and MAN/tset.

# *A.1.4 LSB-FHS PREPARATION*

#### **VSX User Accounts**

- 1. (This feature of testset merging is not supported in LSB-FHS 2.1, but maybe in a future release). If this testset is going to be merged with the VSX-PCTS subset, the vsx0 home directory must be called vsx4 otherwise the requirement is only that the directory be below the TET directory.
- 2. It is recommended for LSB-FHS 2.1 that the testsuite be installed within a directory called /home/tet/tests/lsb-fhs.

#### **Loading The LSB-FHS Distribution**

1. The name of the LSB-FHS release is determined by the identification file which is the last file in the archive, and takes the form LSB-FHSrelX.Y-Z where X.Y is the FHS specification revision number for this test suite and Z is the release level. See the release notes for the current release level.

# **A.2 CONFIGURING VSX**

# *A.2.1 INSTALLATION DIRECTORY*

- 1. Choose a directory for the installation of testset executables. The default is TESTROOT under the vsx0 home directory.
- 2. Set the environment variable TET\_EXECUTE in the vsx0 login script to the pathname of the testroot directory. If you are using the LSB-FHS 2.1 distribution and installing the test suite in the recommended location of /home/tet/tests/lsb-fhs you can dot in the profile provided in the file called /home/tet/tests/lsb-fhs/profile. This file will setup the environment needed to run the test suite and also provide some useful shell functions.
- 3. If you are using the LSB-FHS 2.1 distribution , a configuration and installation wrapper is provided to guide you through the complete installation:

sh install\_wrapper.sh

# *A.2.2 VSX CONFIGURATION SCRIPT*

#### **Running the Configuration Script**

- 1. Read through the configuration script section and write down any information you will need to use which is different from the defaults.
- 2. Execute the shell script config.sh which is in the BIN directory. When you have included this directory in your **PATH**, you can execute the command from any location.
- 3. Answer the questions which the configuration script asks.

# *A.2.3 CHECKING THE PARAMETER FILES*

#### **Configuration Parameters File**

1. Check the values in the configuration parameters file SRC/vsxparams and edit the *parameter*−*name* lines if necessary.

#### **Configuration Header File**

- 1. Check the SRC/vsxconfig.h file to ensure that the values are correct for your system. If you are using the LSB-FHS 2.1 distribution, and the install\_wrapper.sh script it will edit this file automatically patching up the value for NSIG to be \_NSIG.
- 2. Check that the values of all the varying defined constants have been changed from −1 to the values for your system.
- 3. Check that the values of the other defined constants are correct for your system.
- 4. Check that all dummy statements have been changed to valid ones.
- 5. If you re-run config.sh at a later time, it will overwrite SRC/vsxconfig.h, so make sure you copy it first.

# *A.2.4 TOP LEVEL MAKEFILE*

- 1. Edit the Makefile in the vsx0 home directory.
- 2. Configure the implementation-specific installation commands correctly for your system.
- 3. If you re-run config.sh at a later time, it will overwrite Makefile, so make sure you copy it first.

# *A.2.5 USER-SUPPLIED INTERFACE ROUTINES*

- 1. Review the file SRC/userintf.c and identify if it needs to be modified.
- 2. Modify the file to meet your system's requirements.
- 3. If you re-run config.sh at a later time, it will overwrite  $SRC/userintf.c$ with the default version, so make sure you copy it first.

#### *A.2.6 CONFIGURING LSB-FHS*

#### **Installation Directory**

1. The requirement for the installation directory to support the inheritance of parent directory group ID only applies if you intend to merge this testset with the VSX-PCTS subset (this is not supported in the LSB-FHS 2.1 distribution, but may be added in a future release).

# The Open Group

2. If you are first time user of the LSB-FHS 2.1 distribution, it is recommended that you use the install\_wrapper.sh script to guide you through the configure, install, build and execute process.

# **A.3 INSTALLING VSX**

# *A.3.1 INTRODUCTION*

1. Obtain the necessary privileges for execution of the installation commands you have configured in the top level Makefile and execute make in the vsx0 home directory. E.g.

su root -c make

2. When make has completed, check the installation log in the results directory to ensure that no errors have occurred. If make encountered any errors, or there are errors in the log, you must correct them and re-run make.

# **A.4 BUILDING VSX**

- 1. Log in as the user vsx0.
- 2. Give the command

tcc -b -s scen.bld

with the other options you want to use. Use the command

../bin/tcc -b -s scen.bld

from the vsx0 home directory if \$HOME/../bin is not in your **PATH**.

# **A.5 EXECUTING VSX**

# *A.5.1 THE EXECUTION PARAMETERS FILE*

#### **Setting the Execution Parameters**

- 1. Check the execution parameters file tetexec.cfg before you start the VSX execution stage and edit any values which are not correct for your system.
- 2. If you use the install\_wrapper.sh script provided with the LSB-FHS 2.1 distribution and answer the questions, this will automatically parameterize the tetexec.cfg file.

# *A.5.2 EXECUTING THE VSX TEST SUITE*

- 1. Log in as the user vsx0.
- 2. Give the command

tcc -e -s scen.exec

with the other options you want to use. Use the command

../bin/tcc -e -s scen.exec

from the home directory if \$HOME/../bin is not in your **PATH**.

# **A.6 REPORTING**

# *A.6.1 REPORTING PROGRAM OPTIONS*

- 1. Log in as the user vsx0.
- 2. Check that the environment variable PATH is set correctly.
- 3. Change to the directory results if required.
- 4. Give the command vrpt with the options you want to use, on a journal file generated from the results of running the tcc.

# *A.6.2 COMPARATIVE REPORTING*

- 1. Log in as the user vsx0.
- 2. Check that the environment variable PATH is set correctly.
- 3. Change to the directory results if required.
- 4. Give the command vrptm with the options you want to use, on journal files generated from the results of running the tcc.

# X/Open System Verification Suite

# Part 4: Manual Pages

# VSXgen1.4 May 1999

#### **NAME**

tcc − TET test case controller

#### **SYNOPSIS**

**tcc** −{**bec**} [*options*] [*test-suite* [*scenario*]]

**tcc** −{**bec**} −**m** *codelist* [*options*] *old-journal-file* [*test-suite* [*scenario*]]

**tcc** −{**bec**} −**r** *codelist* [*options*] *old-journal-file* [*test-suite* [*scenario*]]

#### **DESCRIPTION**

**tcc** is the TET test case controller. It provides support for the building, execution and clean-up of test scenarios.

When TET-Lite is built, scenarios may only contain test cases which are to be executed on the local system and **tcc** performs all the actions required to process such test cases itself. When Distributed TET is built, scenarios can contain local, remote and distributed test cases. The distributed version of **tcc** does not perform the actions required to process test cases itself but instead sends requests to the test case controller daemon **tccd** which runs on the local system and also on each participating remote system (see the **tccd**(1) manual page for details).

Apart from the scenario directives which relate to the processing of remote and distributed test cases, the user interface to **tcc** is the same irrespective of whether TET-Lite or Distributed TET is being used.

**tcc** has three modes of operation, namely **build**, **execute** and **clean**, which may be invoked singly or in any combination. These modes are specified by the −**b**, −**e** and −**c** command-line options, at least one of which must appear. All of the other options modify the behaviour of **tcc** in one or more of these operational modes. Each mode (with optionally modified behaviour) is applied to the test cases and invocable components selected for processing.

By default, **tcc** builds, executes or cleans test cases in the named *scenario* contained in the scenario file **tet\_scen**, which is located in the test suite root directory for *test-suite* (see DIRECTORIES below). If no *scenario* is specified, the default scenario named **all** is used. If no *test-suite* is specified, **tcc** attempts to deduce a default test suite name using the following rules:

1. If the **TET\_SUITE\_ROOT** environment variable is set and the current directory lies under the directory hierarchy specified by this variable, then the test suite is the component of the current directory's path name which lies immediately below **\$TET\_SUITE\_ROOT**. For example, if **\$TET\_SUITE\_ROOT** is **/usr/tet3** and the current directory is **/usr/tet3/suite1/results**, then the name of the default test suite is **suite1**.

2. If the **TET\_SUITE\_ROOT** environment variable is not set and the current directory lies under the directory hierarchy specified by the **TET\_ROOT** environment variable, then the test suite is the component of the current directory's path name which lies immediately below **\$TET\_ROOT**.

3. If the current directory lies outside of the directory hierarchy specified by the **TET\_SUITE\_ROOT** environment variable (if set) or the **TET\_ROOT** environment variable (if **TET\_SUITE\_ROOT** is not set), then no default test suite name can be deduced.

#### **DIRECTORIES**

By default, **tcc** interprets test case names relative to the **test suite root** directory. The location of this directory is determined as follows on the local system:

1. If the **TET\_SUITE\_ROOT** environment variable is set, the **test suite root** directory is determined by the test suite name, relative to **\$TET\_SUITE\_ROOT**.

2. If the **TET\_SUITE\_ROOT** environment variable is not set, the **test suite root** directory is determined by the test suite name, relative to **\$TET\_ROOT**.

3. If the **TET\_RUN** environment variable is set, then the directory subtree below the **test suite root** (determined as described above) is copied to the location below **\$TET\_RUN** and this location becomes the new **test suite root** directory.

However, an alternate execution directory on the master system may be specified by the **TET\_EXECUTE** environment variable or by a command-line option (see OPTIONS below). If an alternate execution directory is specified, **tcc** interprets test case names relative to this directory when operating in execute mode.

By default, **tcc** creates a directory called **tet\_tmp\_dir** below the test suite root directory. However, a different temporary directory name on the local system may be specified by the **TET TMP DIR** environment variable. Each invocation of **tcc** creates a unique subdirectory below the temporary directory on startup and removes it and its contents on normal completion.

#### **CONFIGURATION FILES**

During execution, **tcc** reads configuration variables from certain configuration files on both the local and the remote systems (if any). By default, the name of the build mode configuration file is **tetbuild.cfg**, that of the execute mode configuration file is **tetexec.cfg** and that of the clean mode configuration file is **tetclean.cfg**. The build and clean mode configuration files reside in the test suite root directory on each system. The execute mode configuration file resides in the alternate execution directory if one has been specified, otherwise in the test suite root directory.

The Distributed version of **tcc** reads distributed configuration variables are read from the file named **tetdist.cfg** in the test suite root directory on the local system. This file must at least contain definitions for the **tet root** and test suite root directories for any remote systems that are specified in the scenario being processed.

#### **JOURNAL FILE**

By default, **tcc** creates a sequentially numbered directory below the **results** directory in the test suite root directory for the named *test-suite* on the local system, and places the journal file and saved intermediate result files there. On startup, **tcc** writes the name of the journal file being used to the standard output.

#### **RESULT CODES**

**tcc** uses a table of result codes to interpret the results generated by API-conforming test cases. A default table containing standard codes is built in to **tcc**. It is possible to specify additional codes in user-supplied result codes files located below the **tet root** and test suite root directories on the local system. These files are optional but, if they exist, the codes specified in them are added to the table of standard codes. The default name for each of these files is **tet\_code** but this name can be changed by means of the TET\_RESCODES\_FILE configuration variable.

#### **OPTIONS**

The following *options* alter the default behaviour described above:

- −**I** Enable interactive journal trace. Journal lines which indicate the start and end of processing of each test case in each of the chosen modes of operation are written to the standard error as well as being written to the journal file.
- −**a** *directory*

Use *directory* as the alternate execution directory instead of the one specified by the **TET\_EXECUTE** environment variable (if any).

- −**f** *file* Use *file* as the clean mode configuration file instead of the default.
- −**g** *file*

Use *file* as the build mode configuration file instead of the default.

−**i** *directory*

Place the default journal file and saved intermediate results files in *directory* instead of in the default location.

- −**j** *file* Use *file* as the journal file instead of the default.
- −**l** *scenario-line*

Process *scenario-line* as if it appeared in a scenario file below a scenario named **all**. More than one −**l** option may be specified; the *scenario-lines* are processed in the order in which they appear on the command line. *scenario-line* must be presented as a single argument so it must be quoted if it contains embedded spaces. If a scenario file is specified by a −**s** option, any *scenario-lines* are processed before that scenario file is read. If no −**s** option is specified, the default scenario file **tet\_scen** is not read when −**l** is used.

−**n** *string*

Do not process test case names that contain *string*. More than one −**n** option may appear.

−**p** Enable progress reporting. As each build, execute or clean operation is started, a line indicating the time, mode and scenario line being processed is printed on the standard output.

−**s** *file*

Use *file* as the scenario file instead of the default.

−**t** *timeout*

Terminate the build, execute or clean of an individual test case if processing would continue for more than *timeout* seconds.

−**v** *variable*=*value*

The specified configuration *variable* is set to *value*, overriding any assignment in the configuration file for the current mode. It is probably best to surround *value* with single quotes if it contains characters which have special meaning to the Shell. More than one −**v** option may appear.

−**x** *file*

Use *file* as the execute mode configuration file instead of the default.
−**y** *string*

Only process test case names that contain *string*. More than one −**y** option may appear. The −**n** option has higher precedence than the −**y** option; thus, a test case is not processed if its name is matched by *strings* specified with both the −**n** and the −**y** options.

#### **RERUN AND RESUME OPTIONS**

The following options are mutually exclusive:

−**m** *code-list*

Causes **tcc** to resume the previous run of the specified *scenario* in the named *test-suite* whose results are in *old-journal-file*. *code-list* specifies the point in the previous run from which processing is to be resumed and may consist of a comma-separated list of result codes, or of one or more of the letters **b**, **e** and **c** to specify failures in particular processing modes. If *code-list* consists of result codes, then processing resumes at the first invocable component whose result in the previous run matched one of those in the list. If *code-list* specifies processing modes, then processing resumes at the first test case which failed to build or clean or the first invocable component which, when executed, did not report PASS in the previous run.

For example:

**tcc** −**b** −**m b**

Resume building from the first test case that failed to build.

#### **tcc** −**e** −**m FAIL,UNRESOLVED**

Resume execution from the first invocable component that reported FAIL or UNRESOLVED.

**tcc** −**bec** −**m b,e**

Resume building, execution and cleaning from the first test case which failed to build or from the first invocable component that did not report PASS.

−**r** *code-list*

Causes **tcc** to re-run individual test cases and invocable components from the specified *scenario* in the named *test-suite* whose results are in *old-journal-file*. *code-list* specifies the elements that are to be re-run and may consist of a comma-separated list of result codes, or of one or more of the letters **b**, **e** and **c** to specify failures in particular processing modes. If *code-list* consists of result codes, then test cases and invocable components are re-run if the corresponding result in the previous run matched one of the result codes in the list. If *code-list* specifies processing modes, then a test case is re-run if it failed to build or clean and an invocable component is re-run if it did not report PASS when it was executed in the previous run.

For example:

$$
tcc - b - r b
$$

Re-build test cases that previously failed to build.

# **tcc** −**e** −**r FAIL,UNRESOLVED**

Re-execute all invocable components that previously reported FAIL or UNRESOLVED.

**tcc** −**bec** −**r b,e**

Re-build, execute and clean all test cases that previously failed to build or execute, and all invocable components that did not previously report PASS when executed.

# **FILES**

#### *test-suite-root***/tet\_scen**

Default scenario file. In Distributed TET, only required on the local system.

# *test-suite-root***/tetbuild.cfg**

Default build mode configuration file.

#### *alt-exec-dir***/tetexec.cfg**

Optional default execute mode configuration file when an alternate execution directory has been specified.

#### *test-suite-root***/tetexec.cfg**

Default execute mode configuration file when *alt-exec-dir***/tetexec.cfg** does not exist or an alternate execution directory has not been specified.

#### *test-suite-root***/tetclean.cfg**

Default clean mode configuration file.

#### *test-suite-root***/tetdist.cfg**

The distributed configuration file. Not used by TET-Lite. In Distributed TET, only required on the local system.

# **\$TET\_ROOT/tet\_code**

#### *test-suite-root***/tet\_code**

Default result code files. In Distributed TET, only accessed on the local system.

- *test-suite-root***/tet\_tmp\_dir** Default temporary directory hierarchy.
- *test-suite-root***/results/***nnnn*{**bec**} Default results and saved files directory.

# *results-dir***/REMOTE***nnn*

In Distributed TET on the local system, the saved files directory for system *nnn*.

# *results-dir***/journal**

Default journal file. In Distributed TET, only created on the local system.

# **NAME**

vrpt - validation test report generator

# **USAGE**

**vrpt** *[***-l***level] [***-r***coverage] [***-f***file]* [**-v**] [**-H**] [**-P**] [**-p**] *[***-L***len] [***-W***wid] [***-t***lines]* [*jnlfile*...]

# **DESCRIPTION**

**Vrpt** generates a report from journal files specified by the *jnlfile* argument. Reports are generated on the standard output.

Reports can be generated at one of three **levels** - the **section**, **area**, and **testset** levels - and covering a specified range of sections, areas or testsets within these levels.

At the **section** level, for each section specified by the **coverage** parameter, a section report is produced listing section start and end times, and a section summary listing the number of areas and testsets run and the number of test/make results in each category. Test result categories are: Succeeded, Failed, Warning, FIP (Further Information Provided), Unresolved, Uninitiated, Unsupported, Untested and Not In Use. Make result categories are: Succeeded, Failed and Unsupported.

At the **area** level, for each area specified by the **coverage** parameter, an area report is produced giving area start and end time, a table showing the number of results in each category (see list above) for each testset run, a list of all unsuccessful tests under result category headings, and an area summary listing the number of testsets run and the number of results in each category. A section summary is produced after the area reports in each section.

At the **testset** level, for each testset specified by the **coverage** parameter, a report is produced listing testset start and end time, detailed testset results, and a summary listing the number of results in each category (see list above). The detailed results list each unsuccessful test/make with its result category and any supplementary information produced by the test/make stage. In verbose mode (-v flag given) all successful and "Not In Use" tests/makes are also listed. Area and section summaries are produced after the testset reports in each area/section.

Each section, area, or testset level individual report starts with the section/area/testset identifier as passed through from the test/make stage.

Each validation test report run is normally prefaced by cover pages giving a contents list, an operational summary and a conformance summary. Details are described under the "-P" flag description below.

Any input that *vrpt* does not understand will be ignored, with a warning being issued for the first of a sequence of lines not understood. Processing will attempt to continue normally from the first understandable line.

# **PARAMETERS**

# **Command Line**

**-l***level* generate report at *level*. *Level* can be one of "**sect**", "**area**", or "**tset**", for section, area, and testset levels respectively. *level* defaults to **tset** if no -l parameter given.

**-r***coverage*

report only on the specified range of tcc output within the level specified above. Note that the tables in the conformance summary cover page always give the complete results for the journal files being processed - only the detailed reports are affected when a reduced coverage is specified.

Coverage can be specified as follows:

1) as a list in the format "name1 name2 ... name*n*", where a report will be generated for each section/area/testset (depending on report level) whose name appears in the list;

2) as a range, in the format "name1:name2", where reporting will start with the section/area/testset (depending on report level) named name1 and will continue until the report for section/area/testset name2 is completed; note that ordering of sections/areas/testsets within each journal file depends on the scenario files, and may differ between runs; or,

3) a combination of the above, in the format "name1:name2 name3 name4 name5:name6", etc with the combination of the above meanings.

It is *not* an error if specified names do not actually appear in the journal files.

If range names are specified to a greater level than the level as given in the -l option, then the extra levels are ignored. E.g. **-l sect -r section1/area1** will be processed the same as **-l sect -r section1**.

Vrpt defaults to reporting on every section/area/testset in the journal files if no -r list is specified.

**-f***file* take the coverage specifier list from *file*; this file should contain a list of section/area/testset identifiers or names one per line.

The **-f** and the **-r** parameters can be used together - the two lists are merged, and the resulting list used, ignoring repetitions.

- **-v** Verbose mode list names of successful and "Not In Use" tests/makes in testset level reports. Without the -v flag, detailed output at this level is produced only for unsuccessful tests/makes.
- **-H** Disable page headers and footers. *Vrpt* will normally print page headers and footers whose placement and size depend on the page size flags given below. They contain the report level, system and agency names, test/make date, and page number.

Vrpt produces headers and footers by default if no -H flag is given.

**-P** Do not print the cover pages normally produced with reports, or the parameter list at the end of all reports. Test cover pages consist of a banner page; a contents page; an operational summary listing test date, test agency and operator, report date, report level and coverage, and the journal files reported on; and, a conformance summary showing tables of the total number of tests in each result category for each section, over the whole of the journal files being processed (not just the coverage specified with -r).

Report date is determined from the host system at the time of vrpt invocation. Report level and coverage are as given on the vrpt command line. All other items are determined from the journal files.

The -P parameter implies -p, so that progressive report output is generated.

Vrpt defaults to producing the cover pages and parameter list if the -P flag is not given.

**-p** Disable "Page n of N" page numbering style. *Vrpt* will normally report the page numbers in the style "Page 4 of 40". However, this means that no output is generated all the pages have been prepared. **-p** allows the user to disable this feature, and thus allowing progressive report output.

*Vrpt* will produce footers with the "Page n of N" page numbering, and generates a progress message every 25 pages on stderr, if the -p flag is not given.

**-L***len* Page length is *len* lines - used to place headers and footers properly on the output pages. Defaults to 66 lines if no -L flag given.

#### **-W***wid*

Page width is *wid* columns - used to generate headers and footers and to wrap long lines in the journal file. Defaults to 80 columns if no -W flag given.

**-t***lines* Truncate test failure information after the specified number of lines. Some tests can produce hundreds of lines of failure information. This option may be used to reduce the size of a full report, with the complete test information for tests of interest subsequently being obtained by using the **-r** option. The default is no truncation.

# **Environment**

#### **VSXBIN**

specifies the directory where vrpt executables and scripts reside. If **VSXBIN** is not set this directory is assumed to be *\$HOME/BIN*.

#### **RETURNS**

- 0 Report terminated successfully
- 1 Unknown option argument
- 2 Unrecoverable error during report generation

#### **DIAGNOSTICS**

"warning: input does not start with control sequence"

- input file was probably not a correctly formed test/make journal file (i.e. file did not start with the special "start report" sequence); this is not fatal, but may produce some strange output.

"warning - line XXX: line ignored"

vrpt ignores lines it does not expect to see at that point, or that appear to be malformed. Not fatal, and only produced for the first such error in each sequence of malformed lines in the input file.

# **EXAMPLES**

#### **vrpt foo**

Generate a validation report from the journal file named foo, using default levels and coverage (testset/all), producing page headers and footers and a parameter list, and put the report onto standard output.

# **vrpt -H -P -larea -r'area1 area3:area7' journal[12]**

Generate a validation report from the vtest journal files "journal1" and "journal2", at the area level, for the area "area1" and every area from "area3" to area7" inclusive; don't produce any page headers or footers or cover pages.

# **SEE ALSO**

prpt(vprog) vrptm(vprog)

# **AUTHORS**

Hamish Reid, UniSoft Ltd. Stuart Boutell, UniSoft Ltd. J. A. Nave, UniSoft Ltd.

#### **RELEASE**

VSXgen 1.4

#### **NAME**

vrptm - multiple test run comparison report generator

# **USAGE**

**vrptm** [**-H**] *[***-L***len] [***-W***wid]* file1 file2 ...

#### **DESCRIPTION**

**Vrptm** produces a report comparing the results of two or more VSX validation test runs. It takes as input the test journal files from the runs to be compared. The file names given on the command line are used in the report to identify the results from the corresponding runs. Reports are produced on the standard output.

Each report is prefaced by several cover pages, one for each test journal file being processed, listing information from the file as follows: file name, validation test name, test date, test agency and system, test operator and all test parameters.

The cover pages are followed by tables of test results, one table per testset, showing the results for each test across all the input files. The tables contain one word entries giving the test result category (Succeeded, Failed, Warning, FIP (Further Information Provided), Unresolved, Uninitiated, Unsupported, Untested or Not In Use). A '-' character in the table indicates that no result was found for that test in the corresponding file. Any additional test information in the journal file is not reproduced.

#### **PARAMETERS**

#### **Command Line**

**-H** Disable page headers and footers. *Vrptm* will normally print page headers and footers whose placement and size depend on the page size flags given below. They contain the page number, report date and report type. The report date is determined from the host system at the time of vrptm invocation. Headers and footers include blank lines between each header and footer and page text.

Vrptm produces headers and footers by default if no -H flag is given.

- **-L***len* Page length is *len* lines used to place headers and footers properly on the output pages. Defaults to 66 lines if no -L flag given.
- **-W***wid*

Page width is *wid* columns - used to generate headers and footers and to wrap long lines in the journal file. Defaults to 80 columns if no -W flag given.

#### **Environment**

#### **VSXBIN**

specifies the directory where vrptm executables and scripts reside. If **VSXBIN** is not set this directory is assumed to be *\$HOME/BIN*.

# **RETURNS**

- 0 Report terminated successfully
- 1 Unknown option argument or command line usage error
- 2 Unreadable file or other unrecoverable error during report generation

#### **DIAGNOSTICS**

"cannot read input file <filename>"

An input file given on the command line could not be opened.

"insufficient page width for number of files - using <wid>"

The page width specified with the -W option was less than the minimum required for the number of input files being processed. The program will produce the report using  $\langle \text{wid}\rangle$ instead of the requested width.

# **EXAMPLES**

#### **vrptm journal1 journal[45]**

Generate a report comparing test results from journal files journal1, journal4 and journal5, using the default page size with page headers and footers, and put the report onto the standard output.

# **vrptm -H -W132 jo\***

Generate a report comparing test results from all "journal" files in the current directory, using the default page length, a page width of 132 columns, and with no page headers or footers.

#### **SEE ALSO**

vrpt(vprog) prpt(vprog)

#### **AUTHORS**

Geoff Clare, UniSoft Ltd. Stuart Boutell, UniSoft Ltd.

# **RELEASE**

VSXgen 1.4

# **CONTENTS**

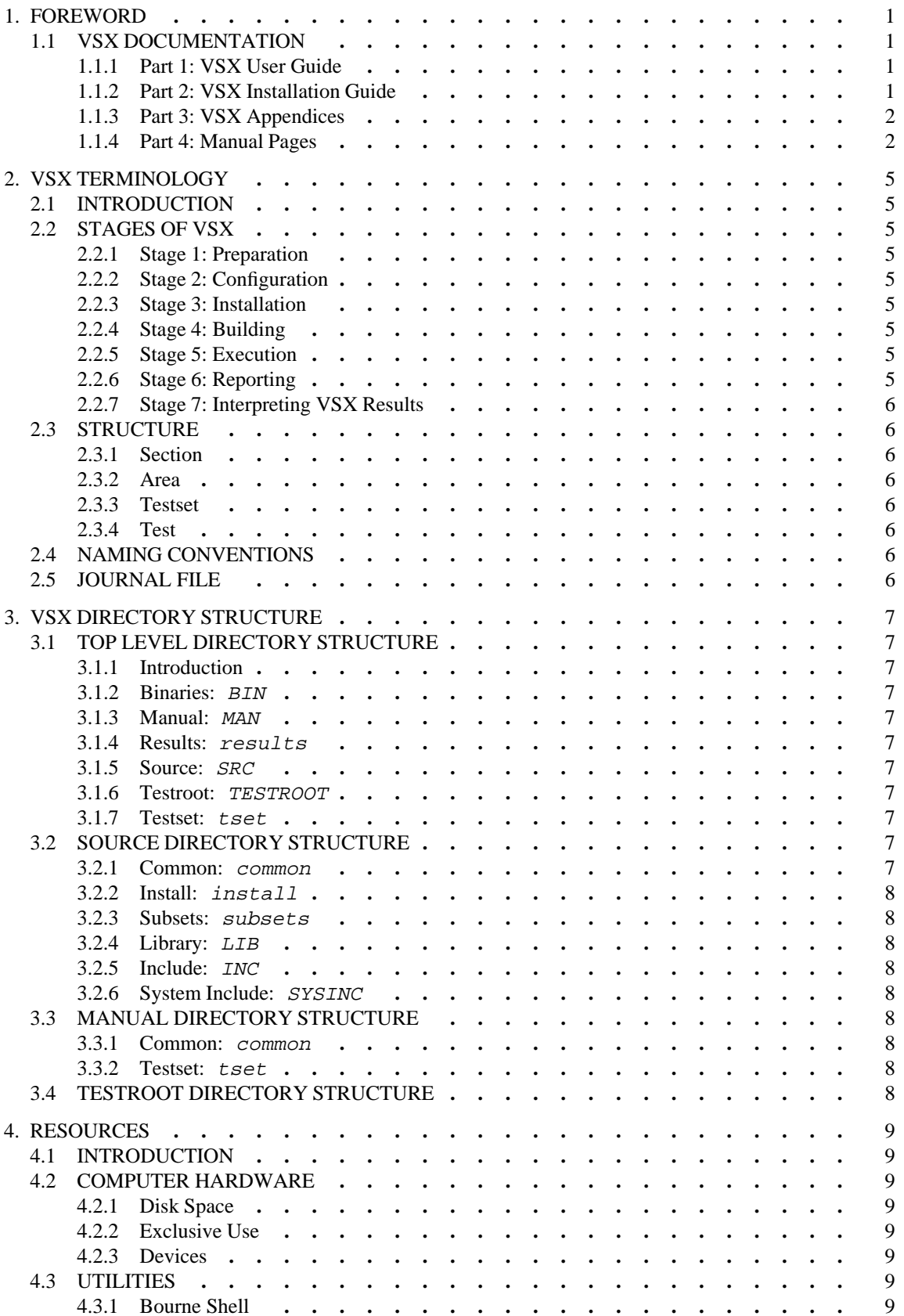

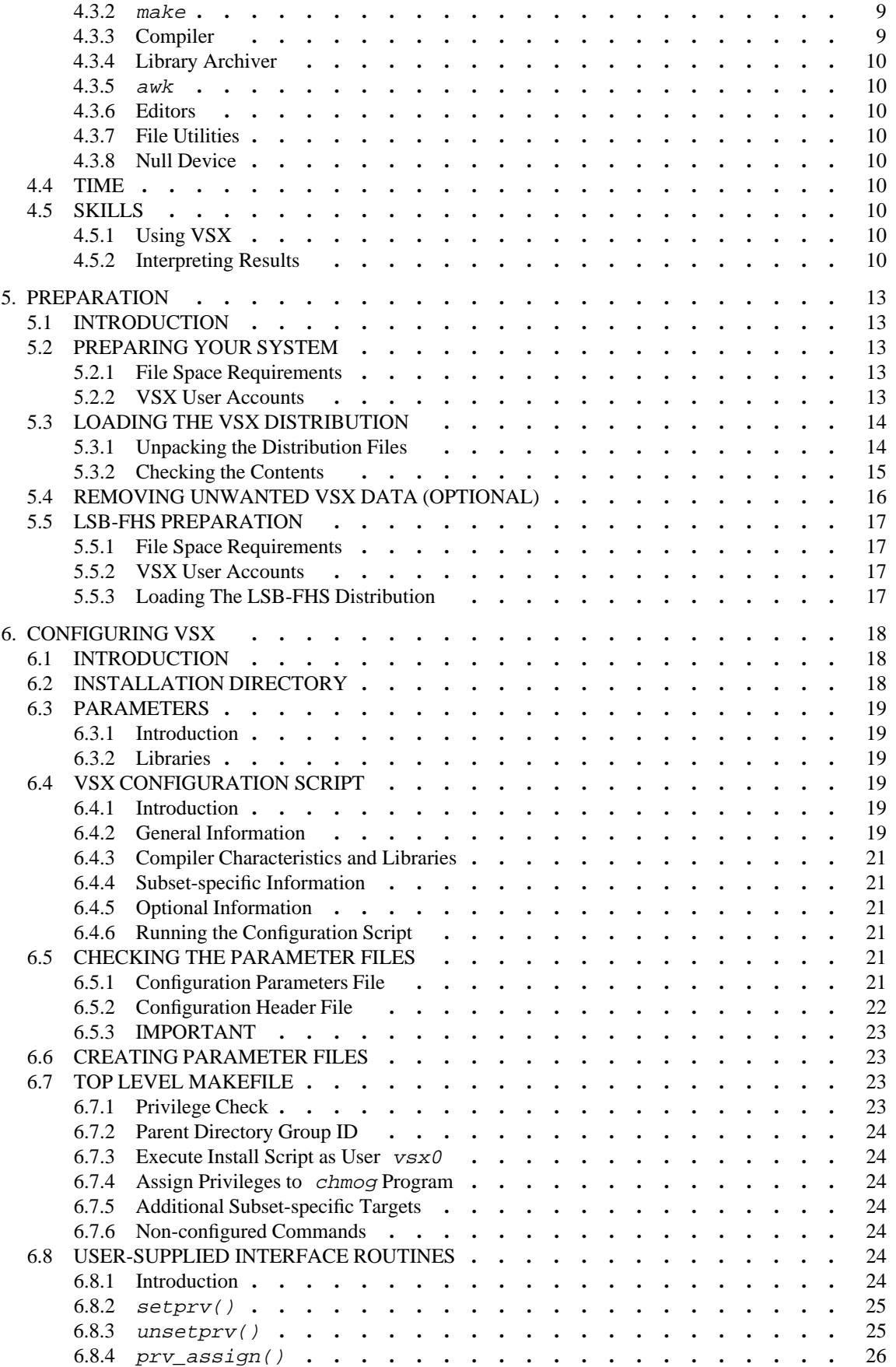

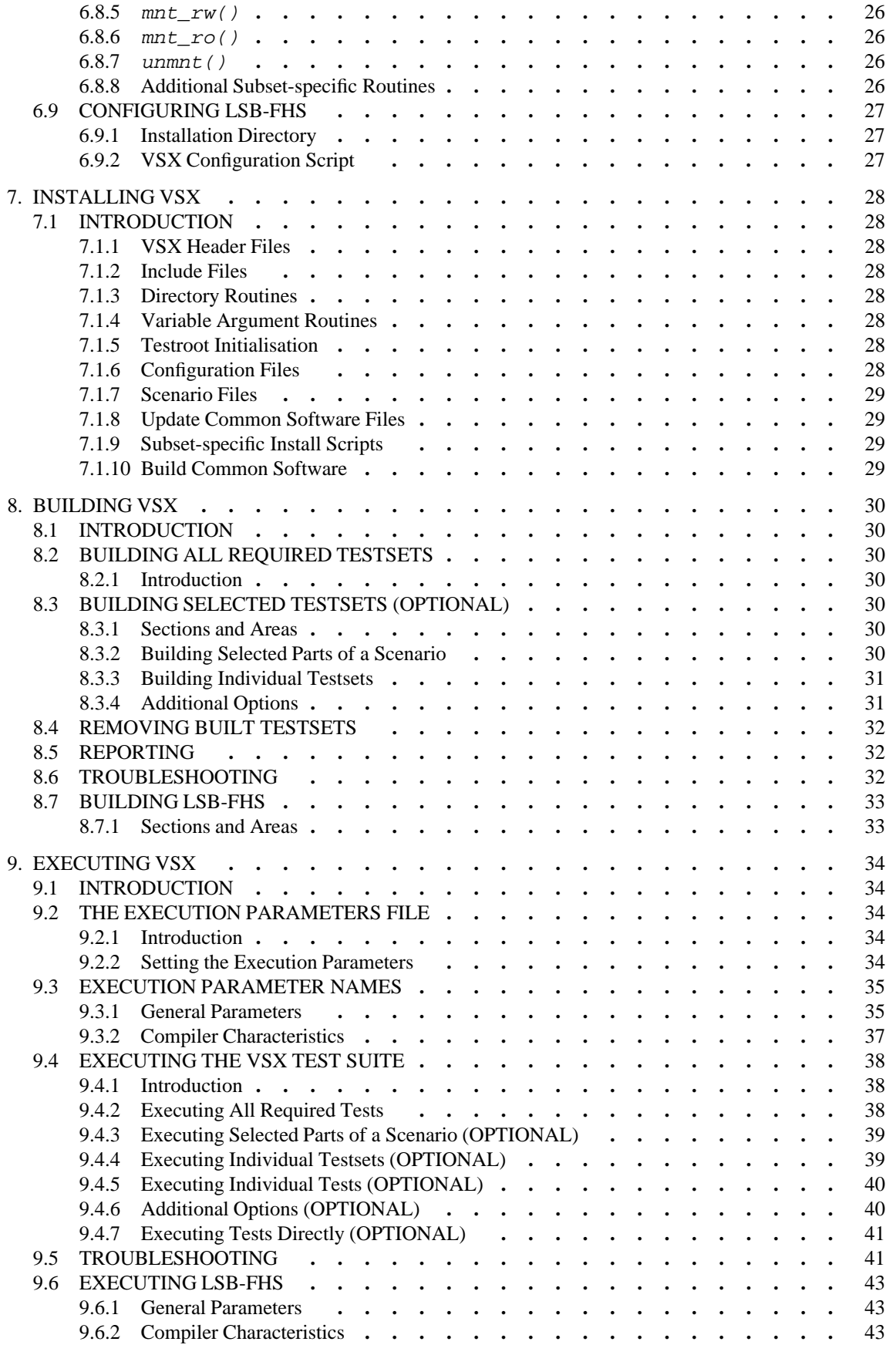

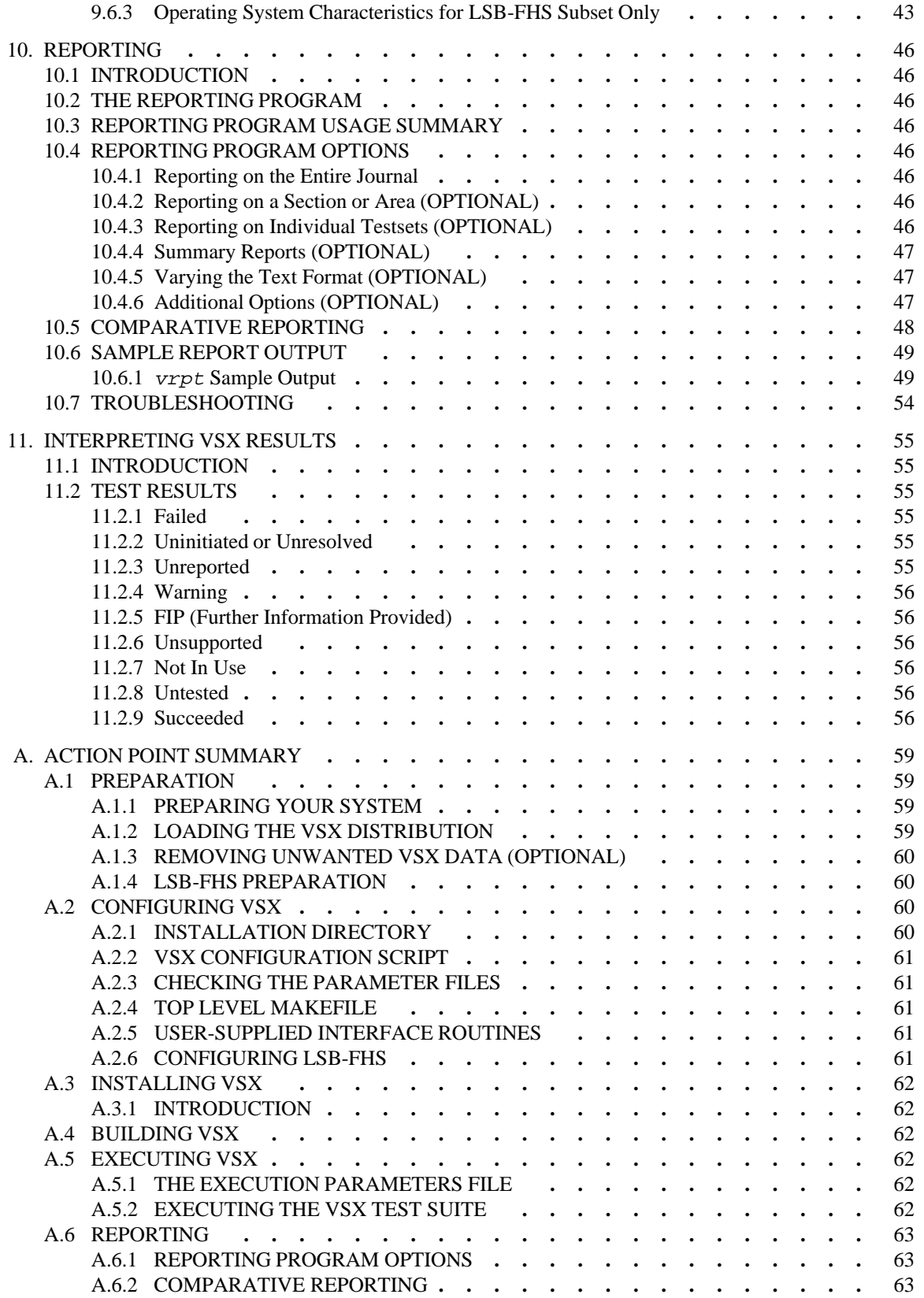